Tira dúvidas eSocial - Linha RM

**2024/Junho** 

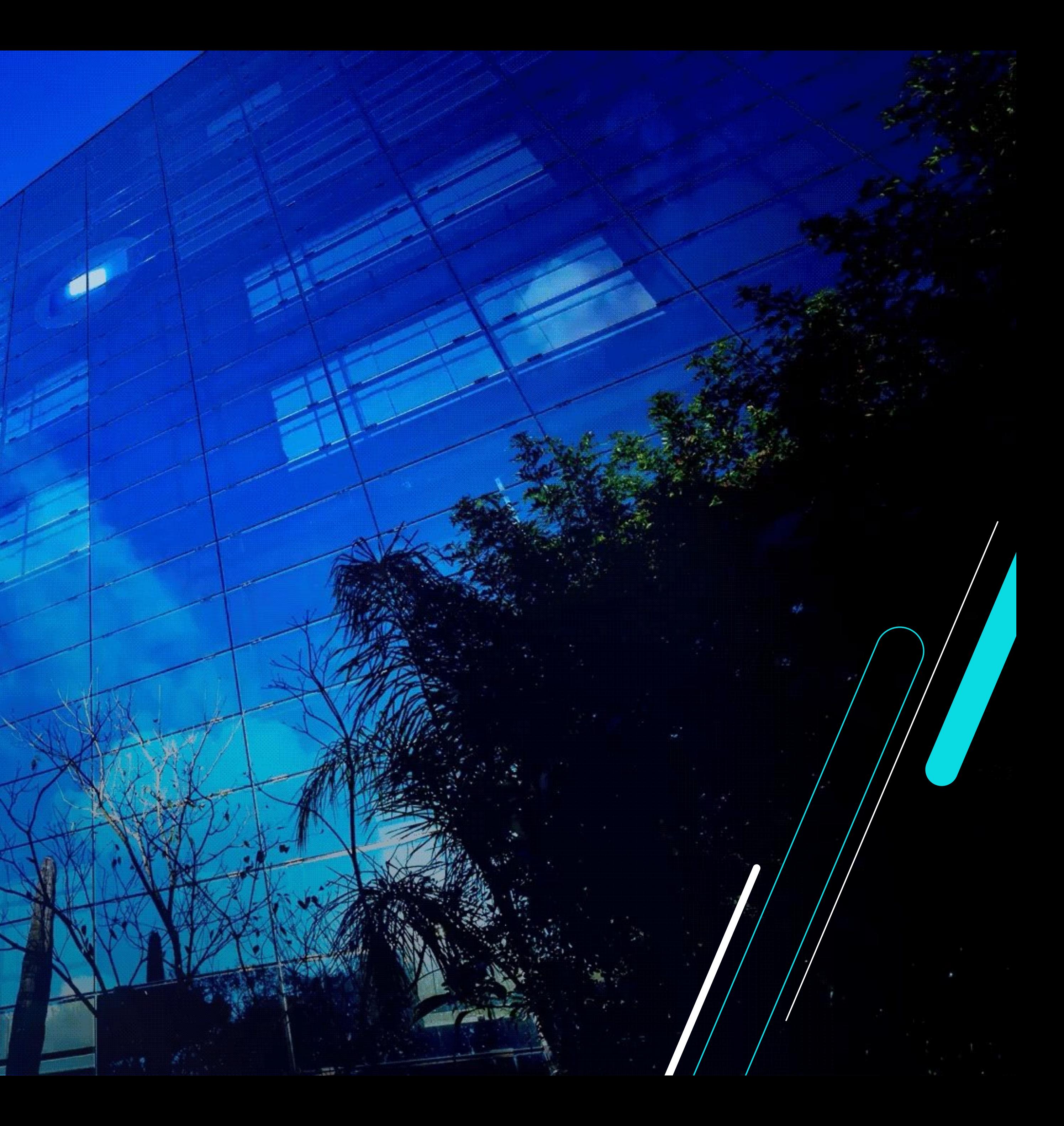

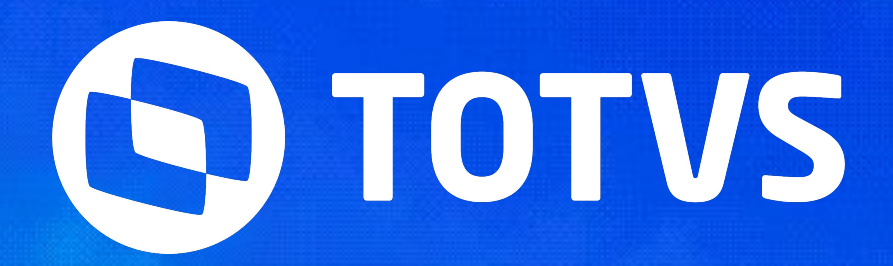

## **PROCESSOS TRABALHISTAS**

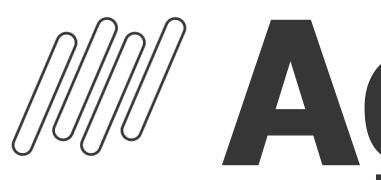

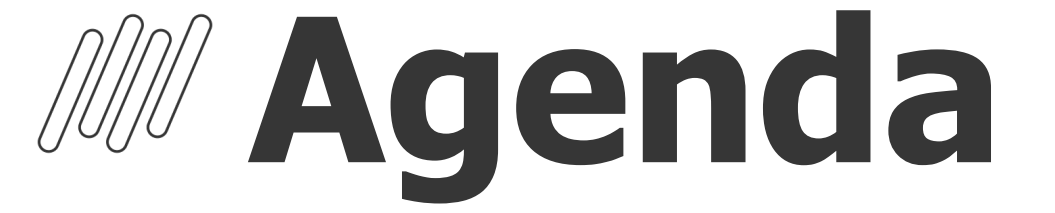

#### Processos Trabalhistas eSocial

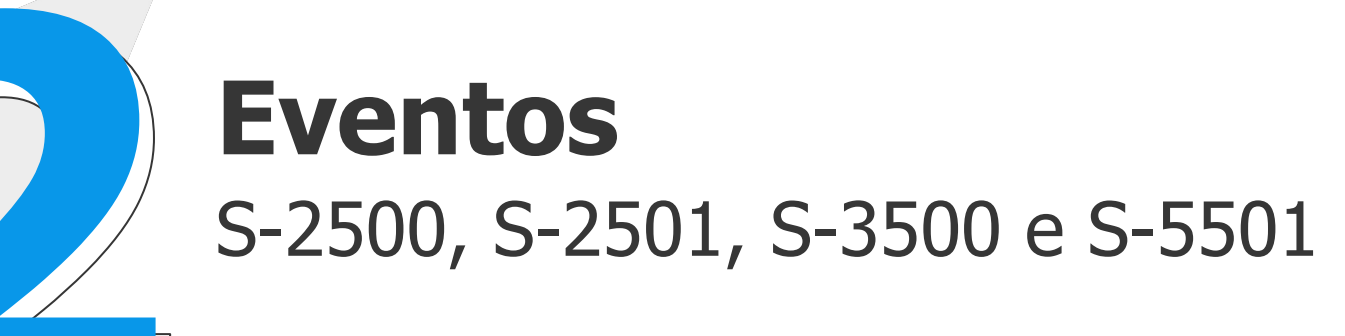

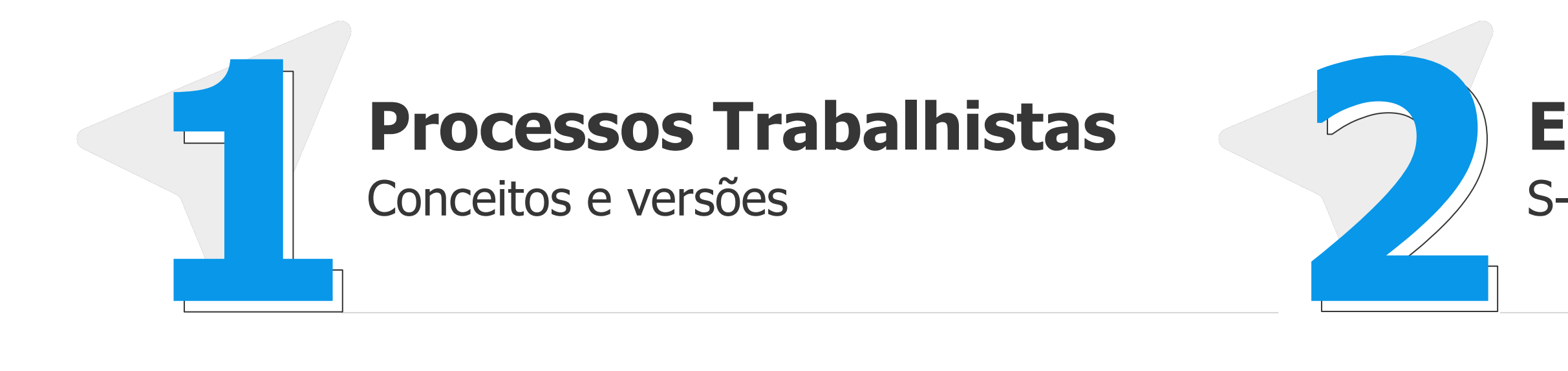

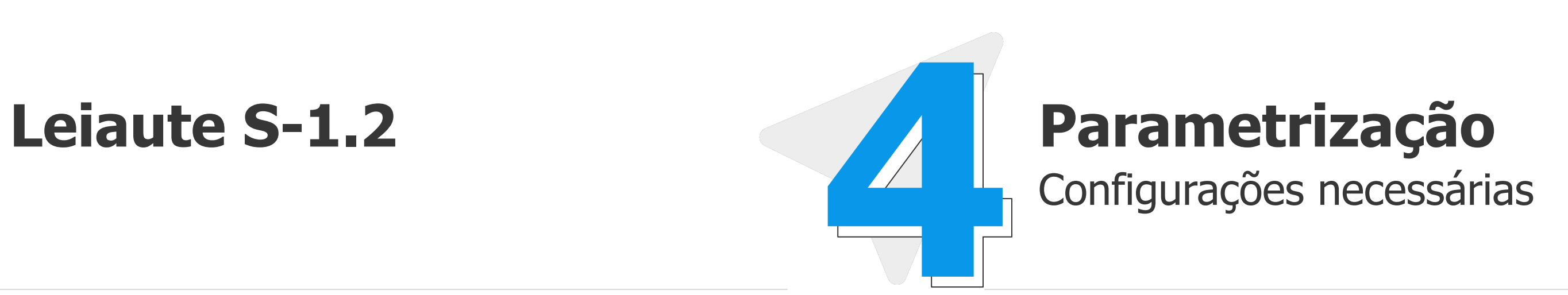

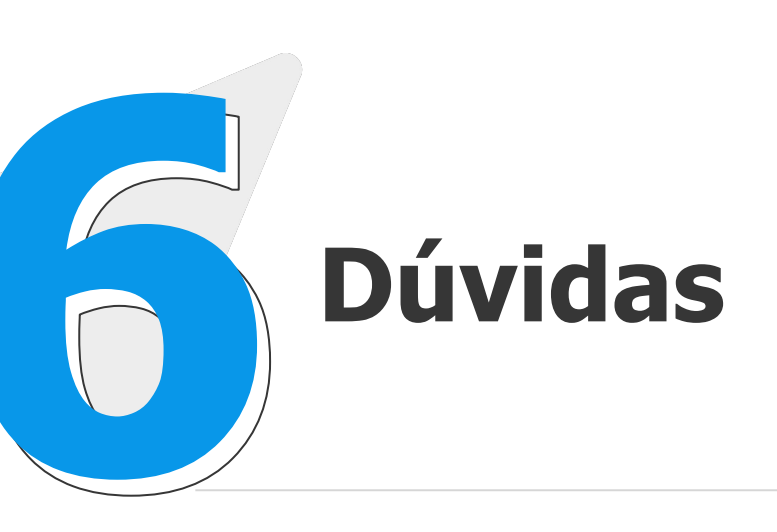

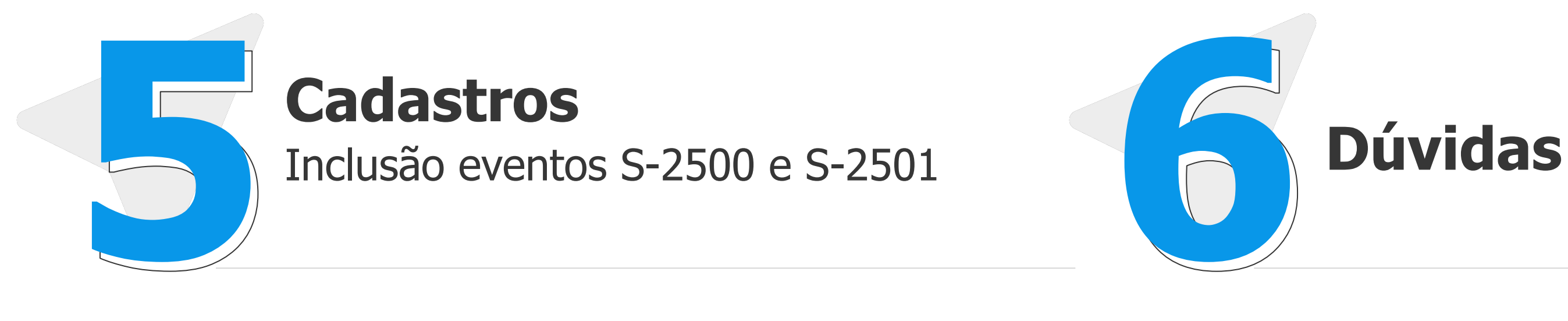

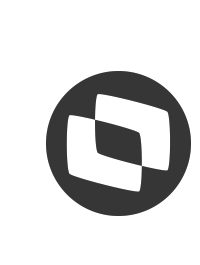

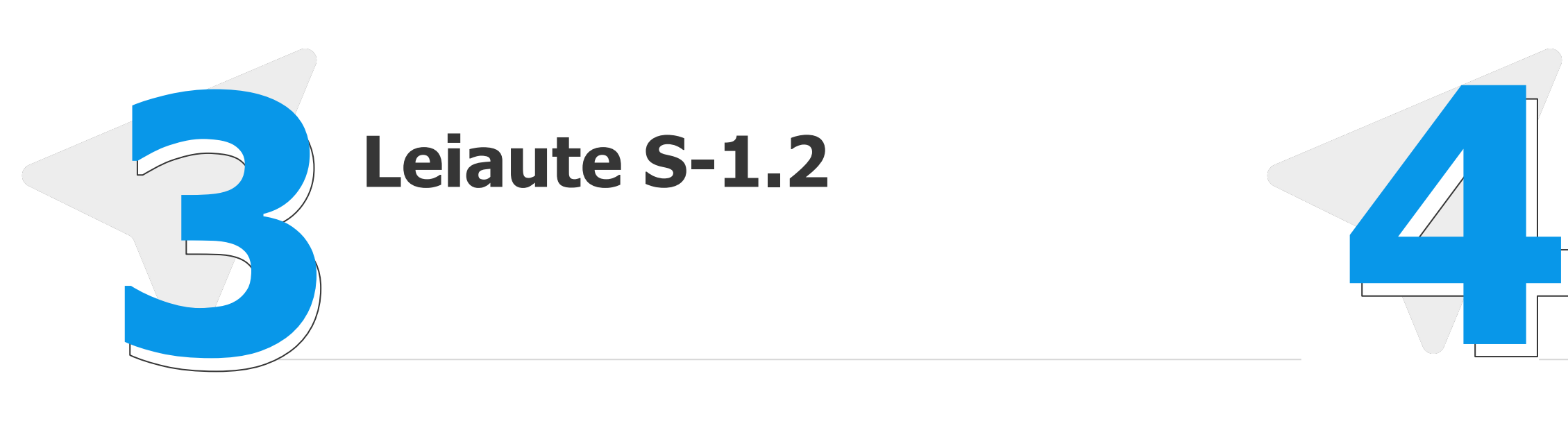

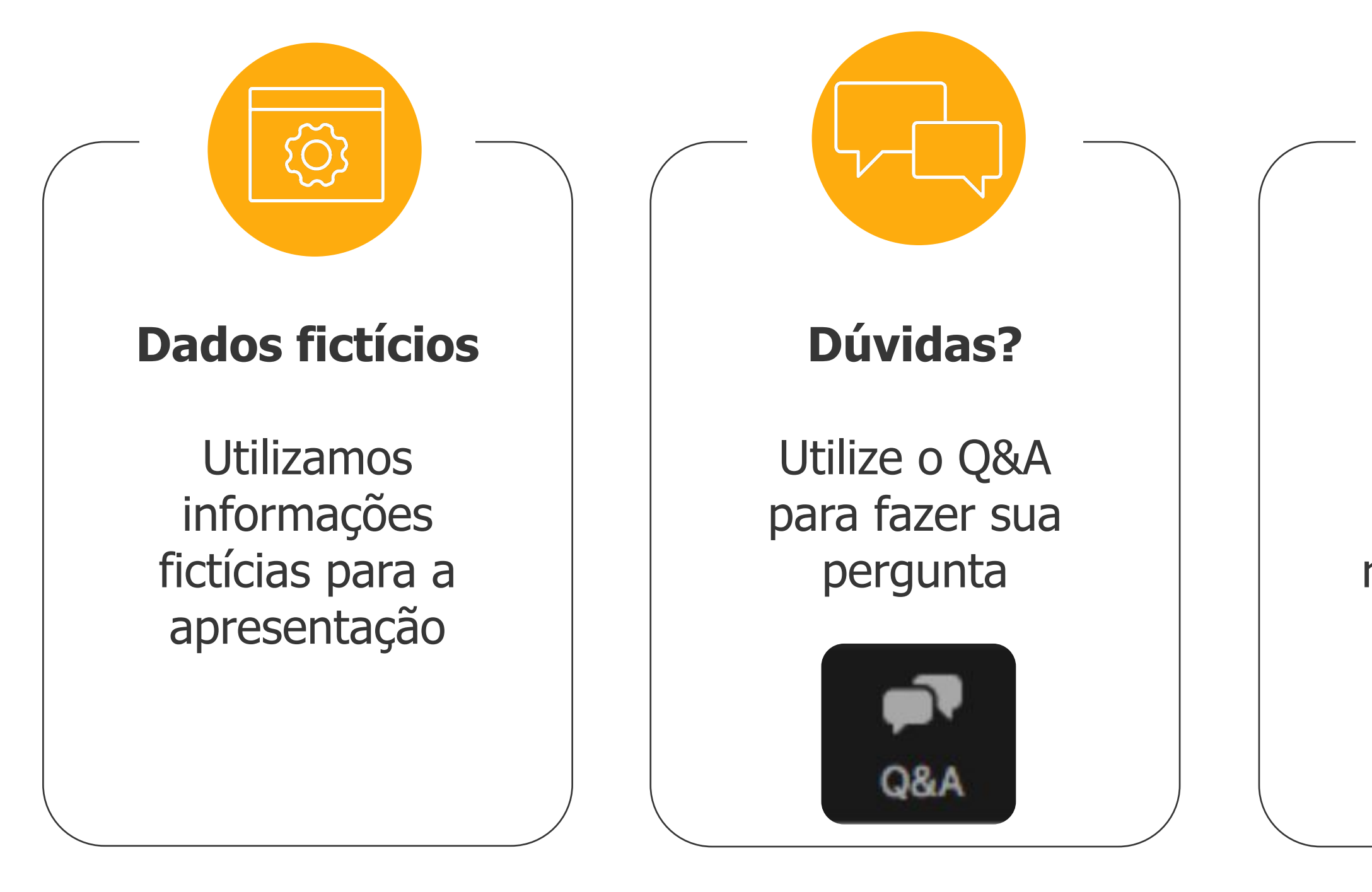

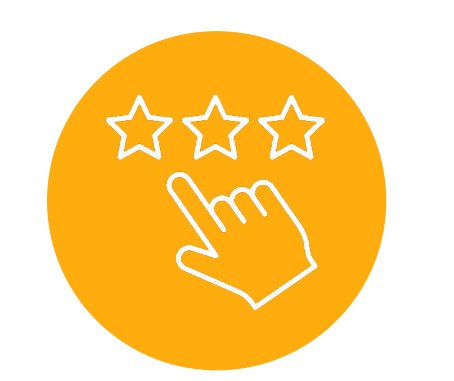

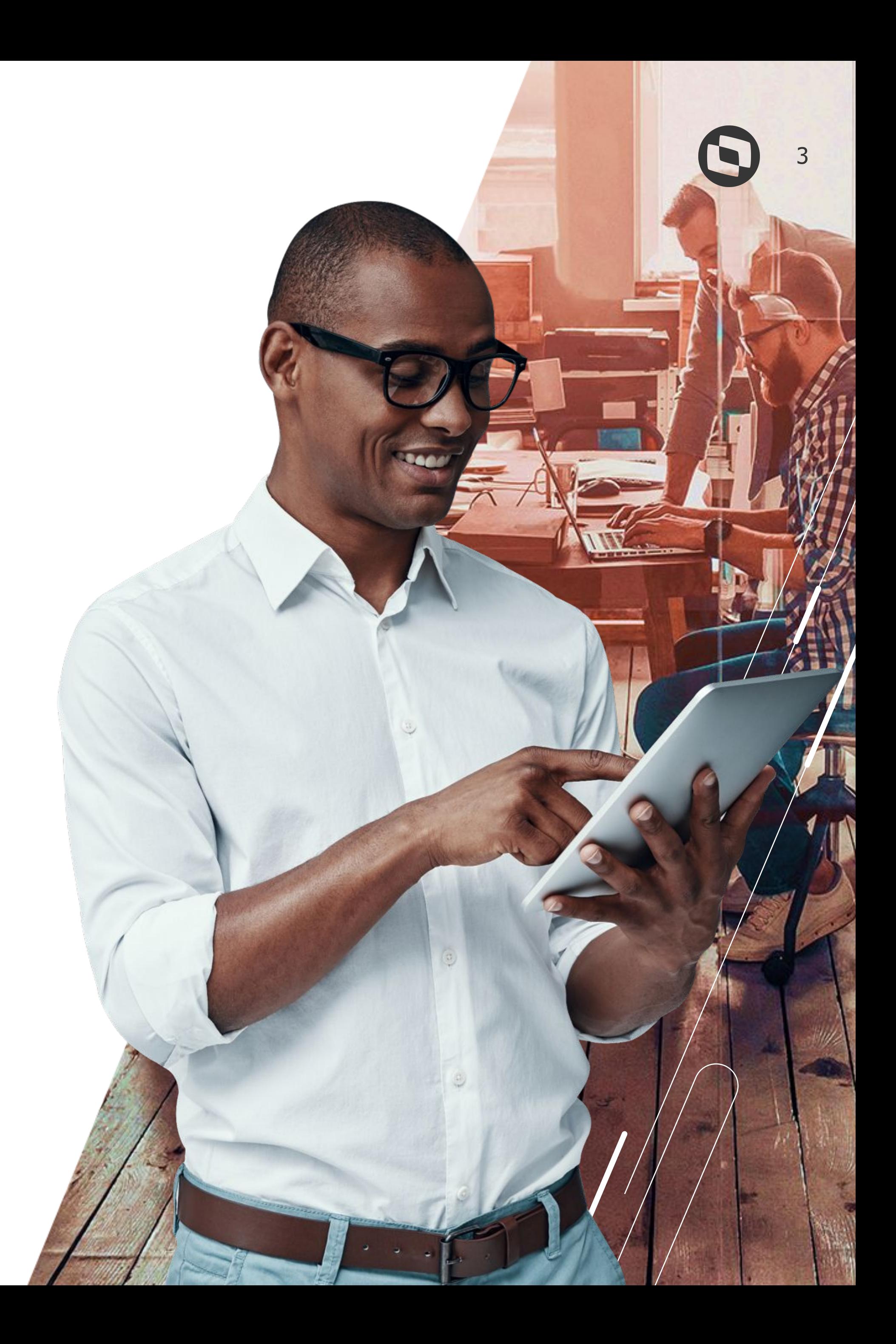

#### **Pesquisa**

Ao final da apresentação, responda nossa pesquisa de satisfação

Antes de iniciarmos, saibam quem:

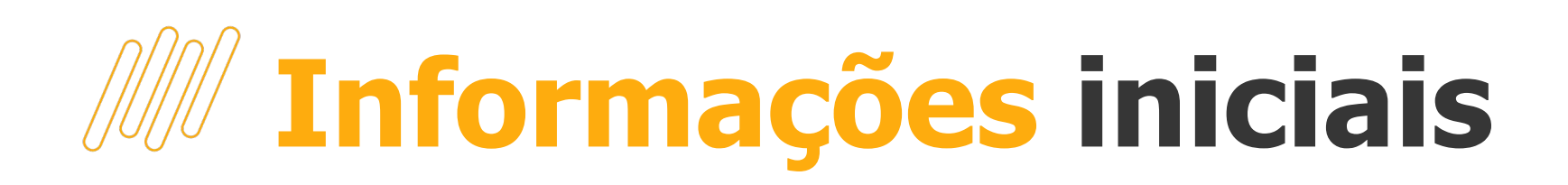

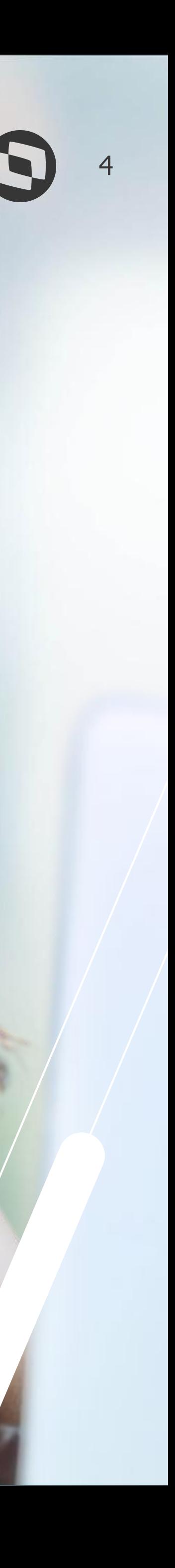

## **Processos Trabalhistas**

O que são? Quando devo enviá-los?

### **W Processos Trabalhistas: O que são?**

No **Direito do Trabalho**, quando um empregado sente que de alguma forma foi prejudicado, ou, houve falta no cumprimento do contrato de trabalho por parte do empregador, o mesmo pode abrir um processo trabalhista.

Eventos de Processos Trabalhistas são eventos onde o empregador irá informar os dados relativos a processos judiciais trabalhistas, com origem na justiça do trabalho ou CCP (Comissões de Conciliação Prévia) ou dos Núcleos Intersindicais (Ninter). Neles serão declarados dados cadastrais e contratuais definidos no processo, como, alteração de categoria, bases para recolhimento de FGTS, contribuição previdenciária e até mesmo Imposto de Renda.

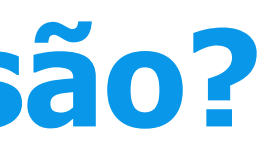

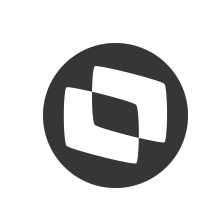

### **Processos Trabalhistas: Fases**

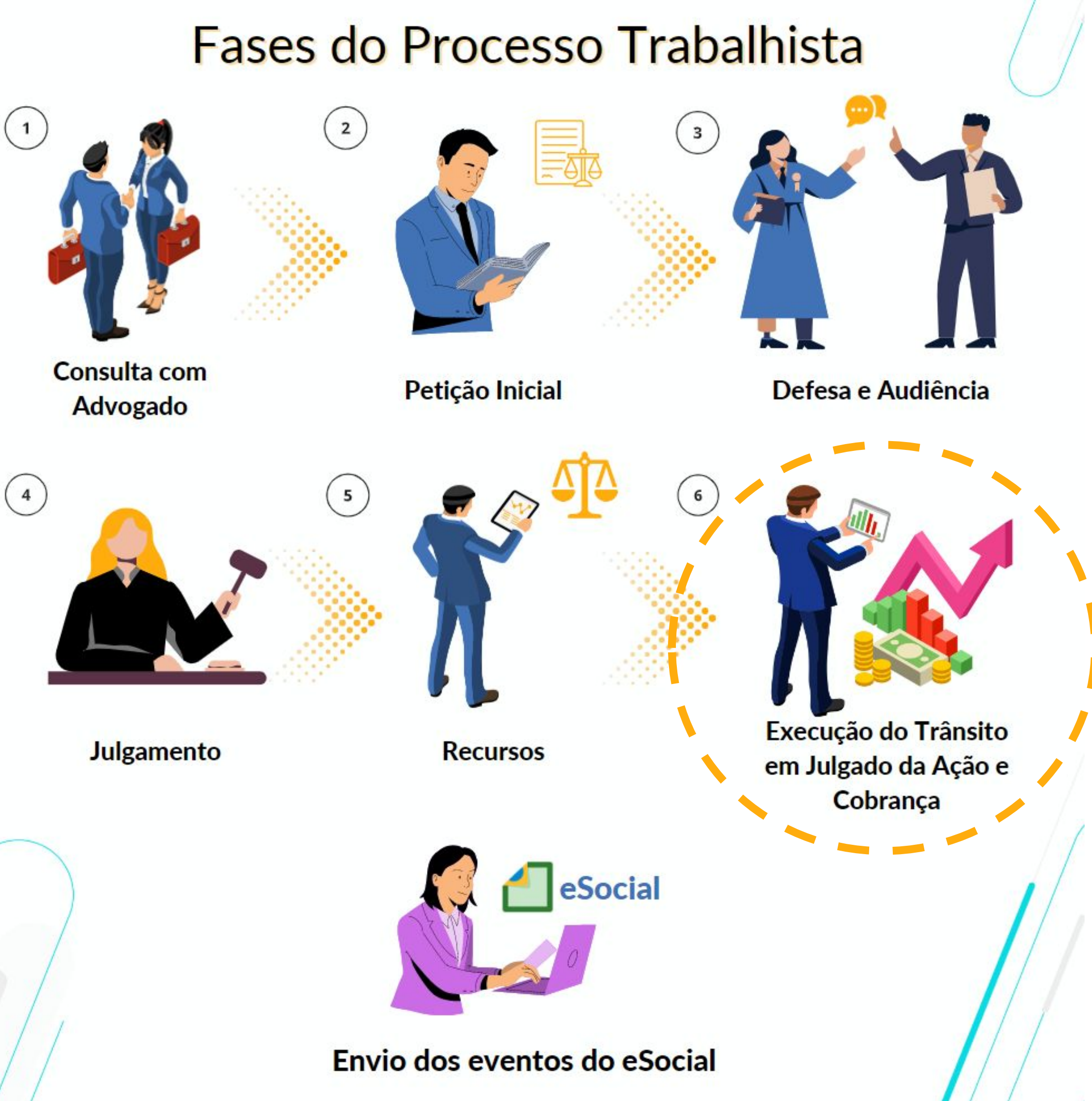

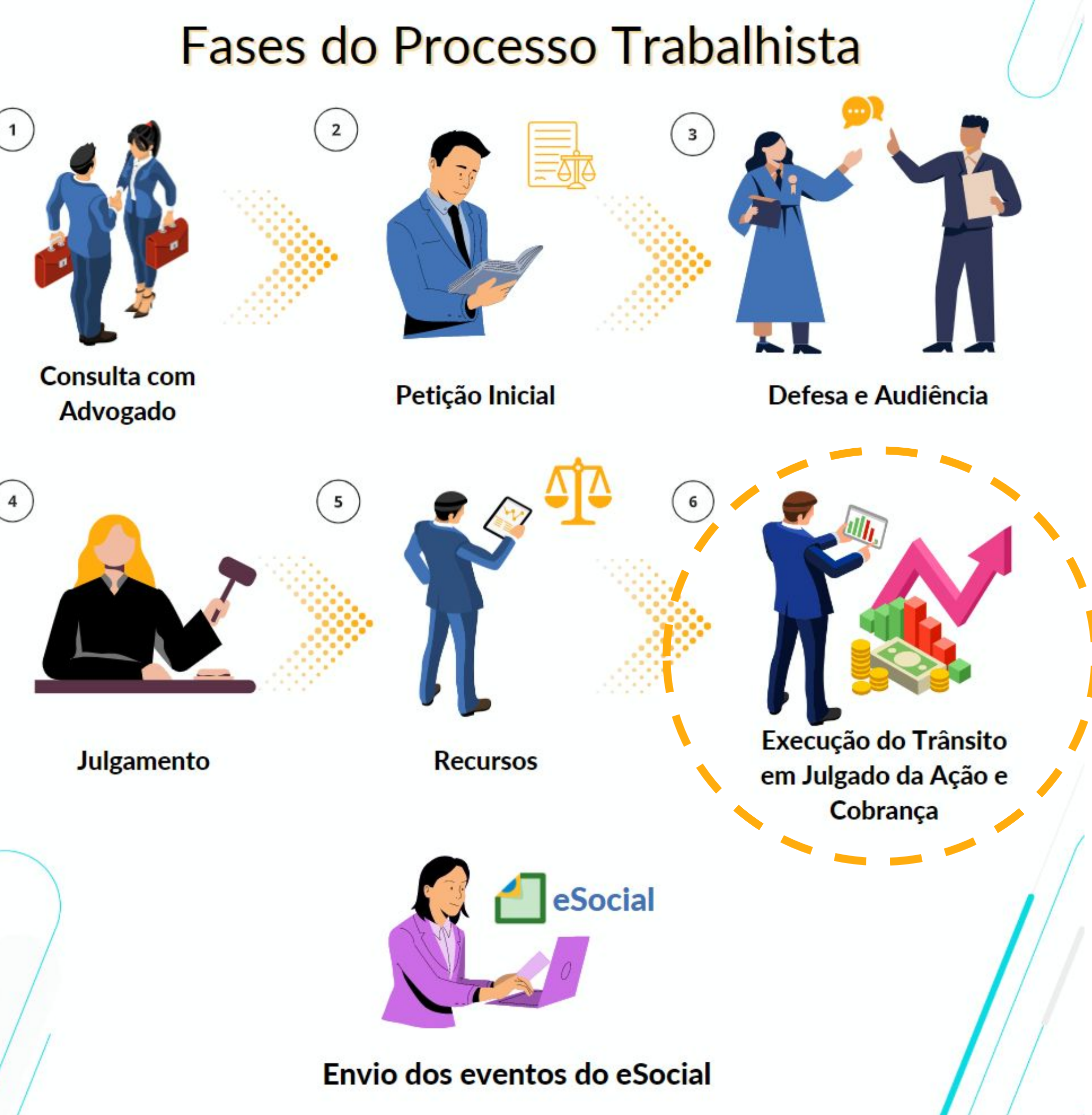

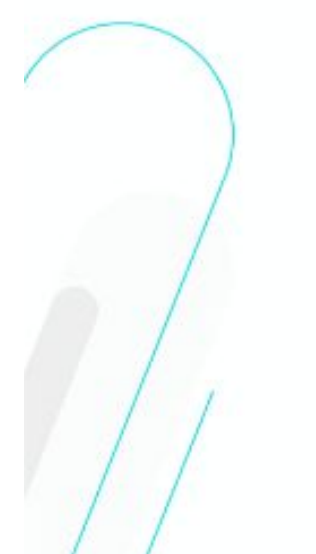

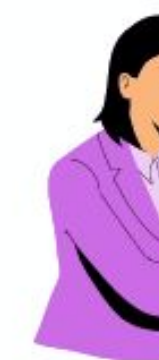

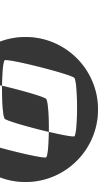

6

### **Processos Trabalhistas: Em que momento deve enviá-lo?** <sup>7</sup>

A escrituração deverá ser realizada **após a definição da sentença ou fatos geradores** onde o juiz responsável dará o direito e informará o valor a ser pago ao trabalhador.

Informações como qual o período de abrangência do processo (competência inicial e final), etc., são dados que deverão ser solicitados a equipe jurídica responsável e/ou advogado da empresa e após reuní-los darão início ao processo de preenchimento das informações no sistema.

Há várias modalidades de contrato de trabalho, e cada uma delas exigirá uma análise específica. Lembrando que também há casos onde a escrituração será realizada pela própria empregadora, mesmo que o trabalhador seja terceirizado, pois havendo necessidade ela assumirá a responsabilidade subsidiária.

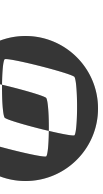

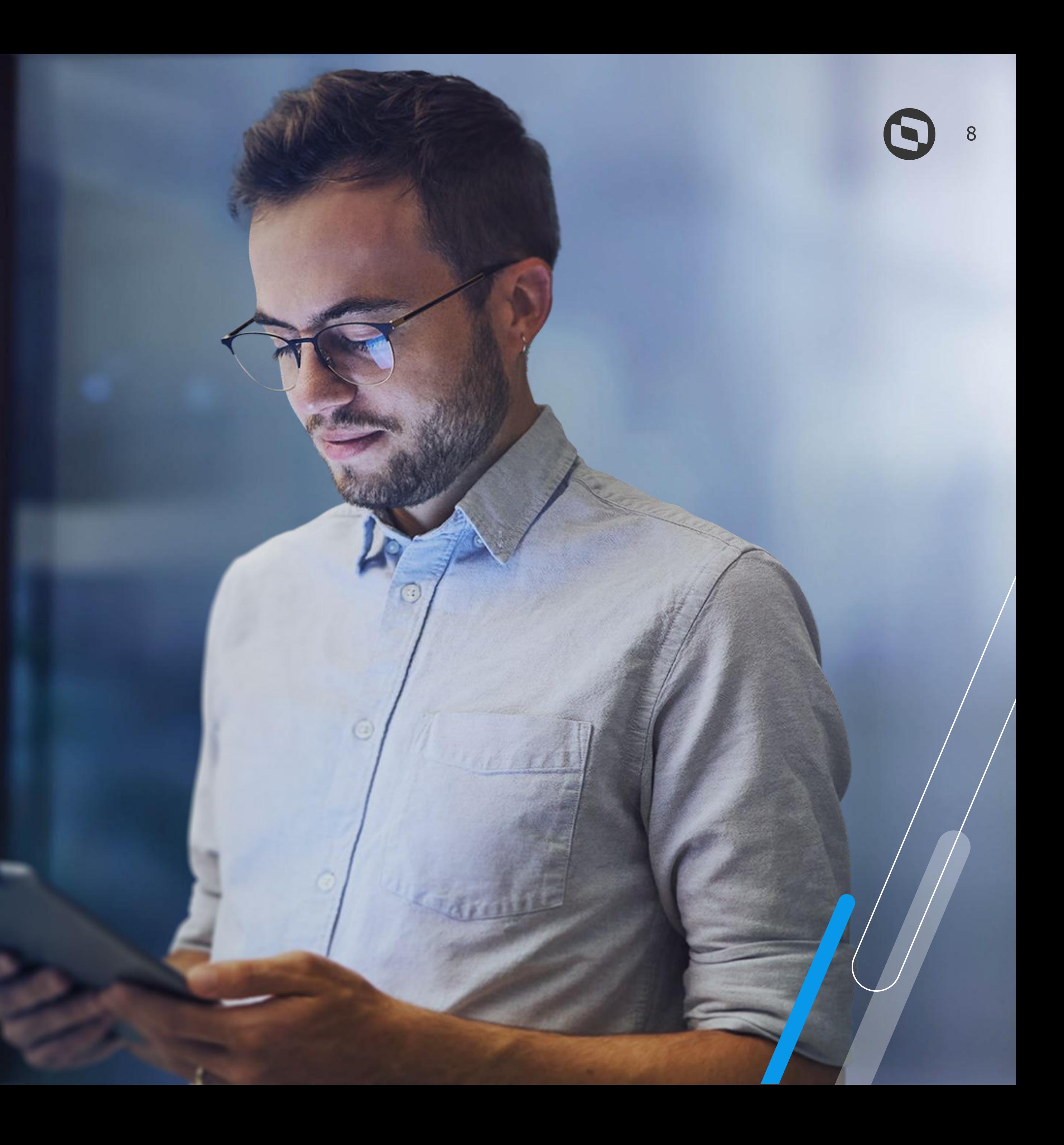

## **Eventos** S-2500, S-2501, S-3500 e S-5501

## **Eventos criados** <sup>9</sup>

#### **S-2500** Processo Trabalhista

Evento principal onde o empregador prestará informações cadastrais e contratuais relativas ao vínculo, as bases de cálculo para recolhimento de FGTS e da contribuição previdenciária do RGPS.

Todo declarante que em processos trabalhistas ou em demandas submetidas à CCP ou Ninter for obrigado a reconhecer ou alterar informações relativas a vínculo trabalhista ou recolher FGTS e contribuição previdenciária correspondentes deverá enviá-lo.

Até o dia 15 (quinze) do mês subsequente à data:

b) da homologação de acordo judicial;

- a) do trânsito em julgado da decisão líquida proferida no processo trabalhista;
	-
- c) do trânsito em julgado da decisão homologatória dos cálculos de liquidação da sentença;
- d) da celebração do acordo celebrado perante CCP ou Ninter. Esse prazo pode ser antecipado para fins de cumprimento de obrigações decorrentes da decisão judicial.

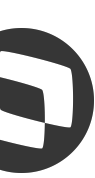

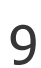

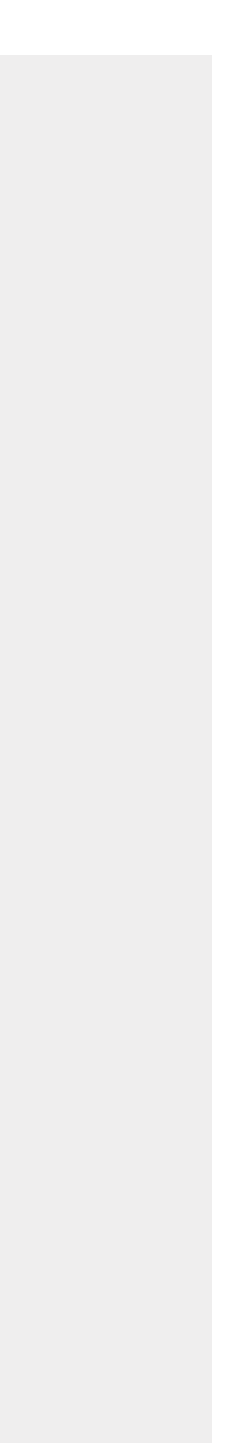

Informações dos Tributos Decorrentes de Processo **Trabalhista** 

## **MEventos criados**

#### **S-2501**

Evento exclusivo para recolhimento dos valores do imposto sobre a renda da pessoa física e das contribuições sociais previdenciárias (INSS), inclusive as destinadas a Terceiros, caso estes se apliquem ao Processo Trabalhista julgado.

Todo declarante que, em função do decidido nos processos trabalhistas ou nas demandas submetidas à CCP ou aos Ninter, for obrigado a recolher as contribuições sociais previdenciárias e as destinadas a Terceiros e/ou o imposto sobre a renda retido da pessoa física.

Até o dia 15 (quinze) do mês subsequente ao do pagamento referido na decisão/acordo proferida no processo trabalhista ou no acordo celebrado perante a CCP ou Ninter. Esse prazo pode ser antecipado para fins de cumprimento de obrigações decorrentes da decisão judicial.

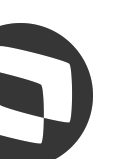

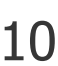

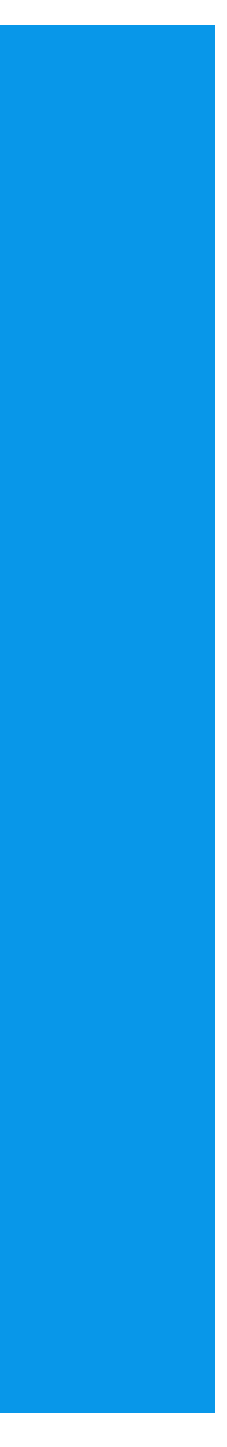

Exclusão de Eventos – Processo **Trabalhista** 

## **MEventos criados**

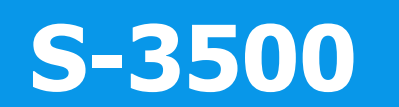

- Este evento será utilizado para tornar sem efeito um evento S-2500 ou S-2501 enviado indevidamente.
- O declarante quando necessitar tornar sem efeito um determinado evento S-2500 ou S-2501.
- Sempre que necessária a exclusão de algum evento S-2500 ou S-2501 enviado

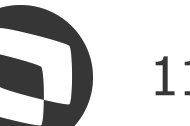

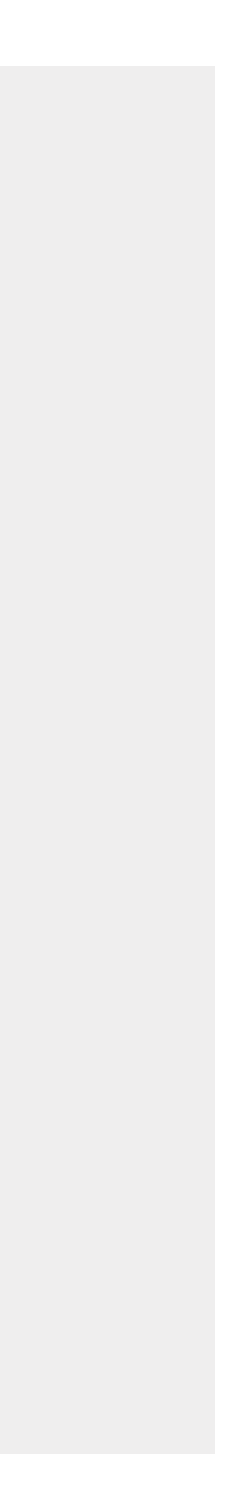

indevidamente.

## **MEventos criados**

#### **S-5501**

Informações Consolidadas de Tributos Decorrentes de Processo Trabalhista

Trata-se de um evento de retorno do Ambiente Nacional do eSocial para o evento de S-2501. Por meio dele os dados serão compartilhados com a DCTFWeb para geração de DARF de pagamentos referente aos tributos desse processo.

Não aplicável ao declarante.

O retorno ocorre na medida em que o evento S-2501 – Informações de Contribuições Decorrentes de Processo Trabalhista, ou o evento S-3500 – Exclusão de Eventos – Processo Trabalhista (quando excluir o S-2501), forem processados com a devida integração à DCTFWeb.

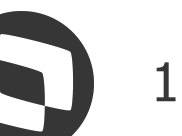

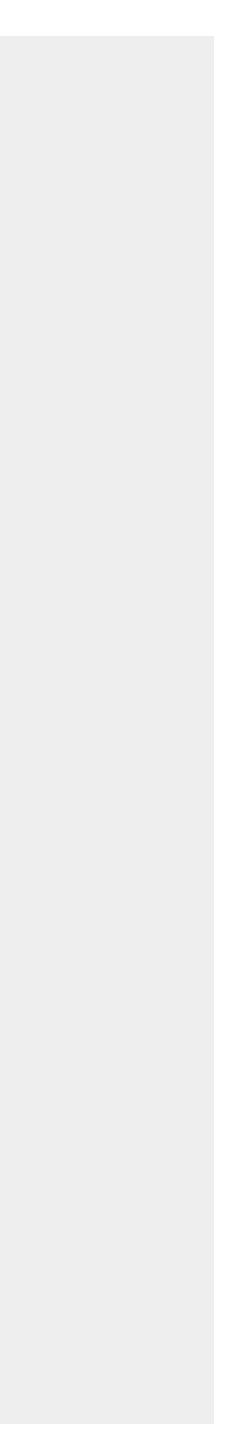

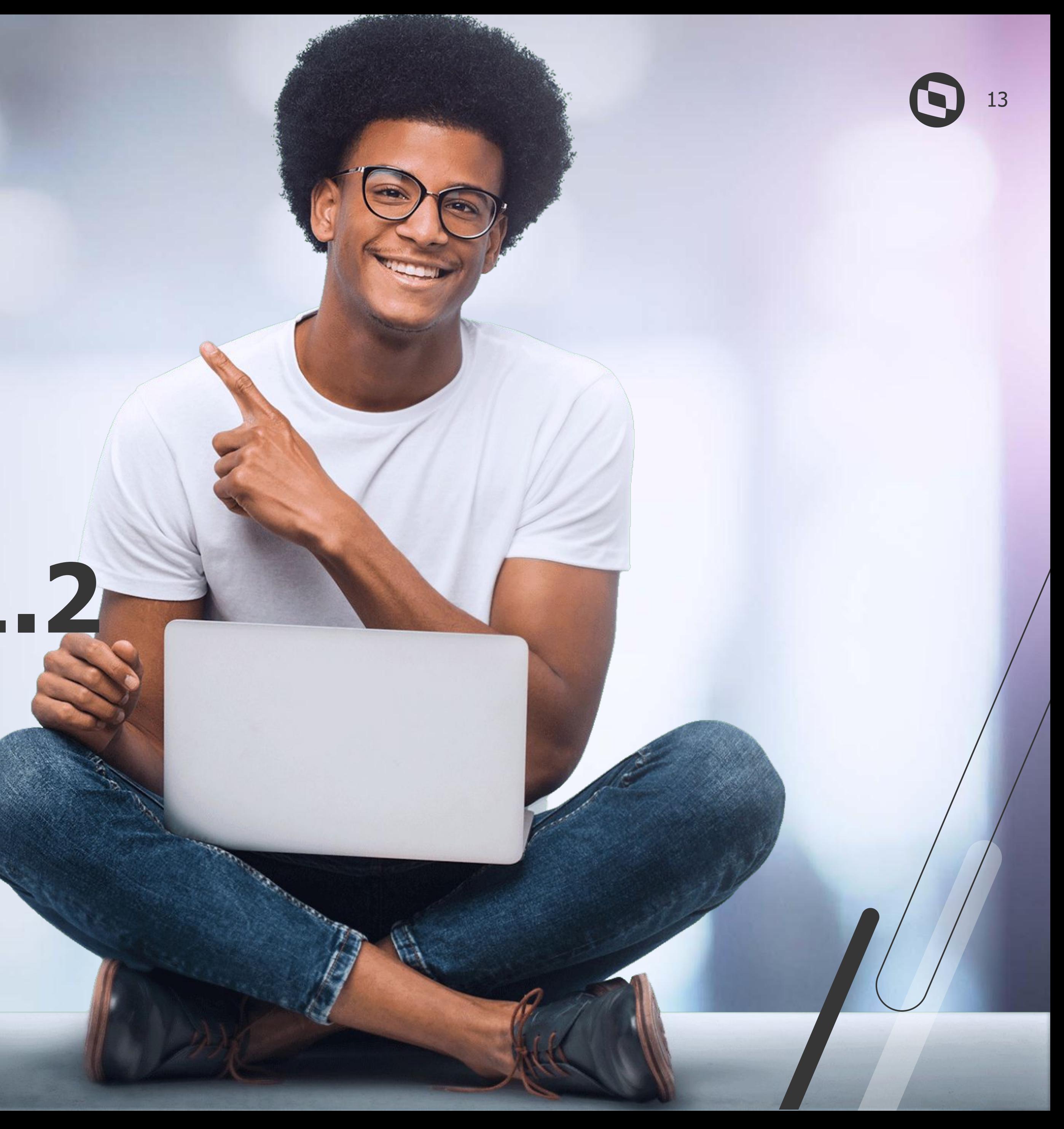

# **Leiaute S-1.2**

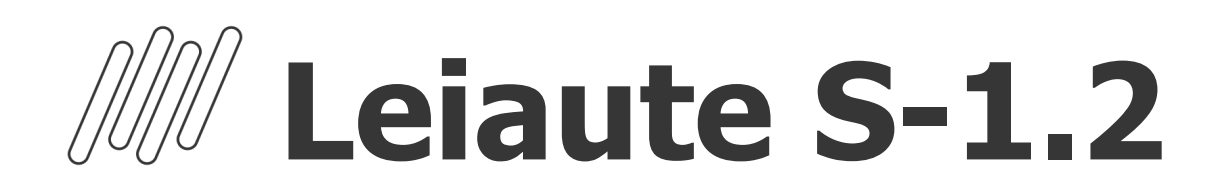

Conforme calendário do eSocial o leiaute anterior (S-1.1) foi aceito até o dia 21/01/2024. A partir desta data os eventos deveriam ser enviados ao eSocial a partir da versão S-1.2.

Leiaute S-1.2 disponível no RM TOTVS desde as versões e patches:

- 12.1.2302.235
- 12.1.2306.182
- 12.1.2310.116 e superiores

#### **Importante manter o ambiente atualizado com os pacotes mais recentes da release para garantir que ajustes já realizados sejam aplicados.**

Documentação Leiaute Versão S-1.2 - Processo Trabalhista (**[clique aqui](https://tdn.totvs.com/display/LRM/Processo+Trabalhista+-+Cadastros+dos+eventos+S-2500+e+S-2501)**).

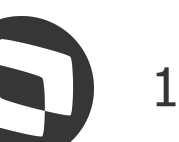

valja i odoravanj indian todate

**12 18 110** || בפי בעל<br>|המה חב ובליטי iento koleda<br>Alta, font col

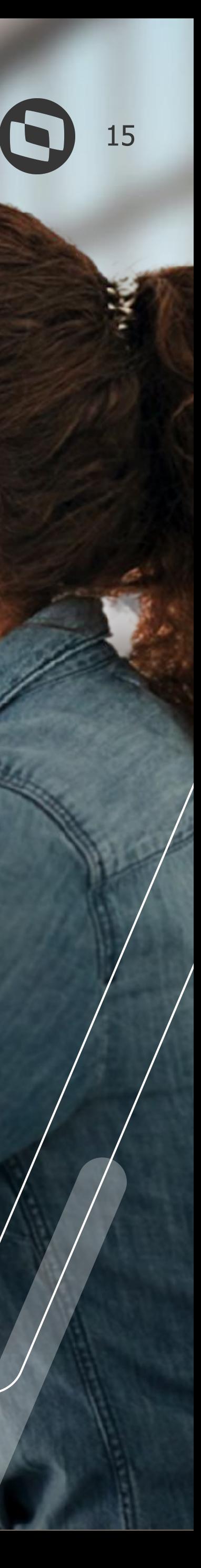

# **04 Parametrização**

Configurações necessárias

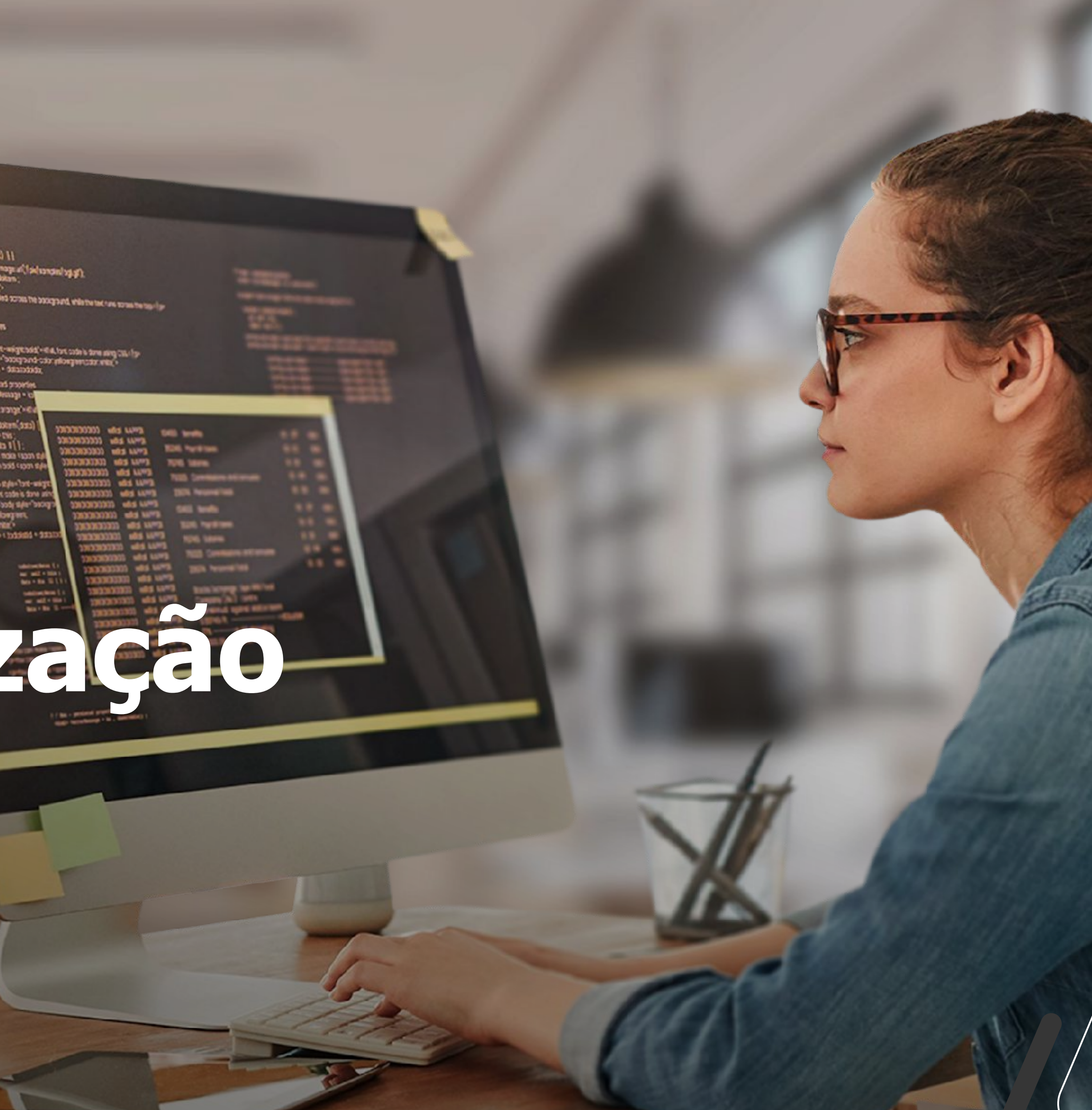

### **Parametrização: leiaute e servidores** (  $\bullet$  <sup>16</sup>

Na Folha de Pagamento **etapa eSocial** | **Configurações Gerais 1/7**, informar o layout S-1.2

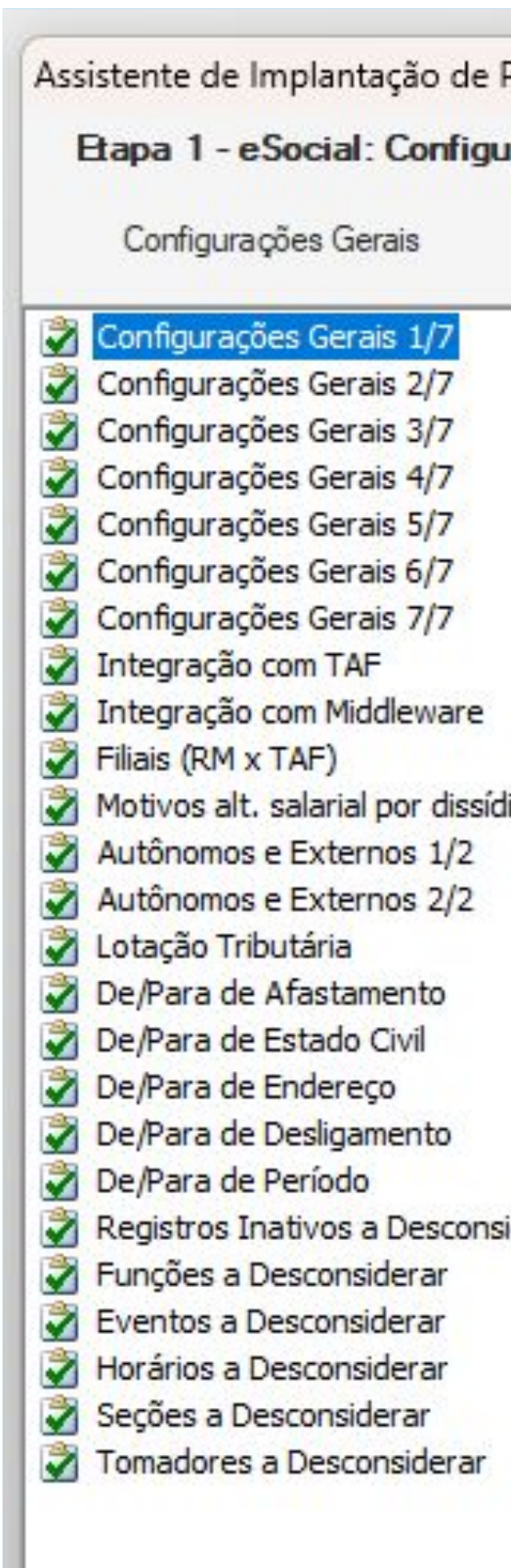

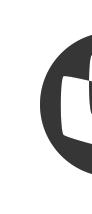

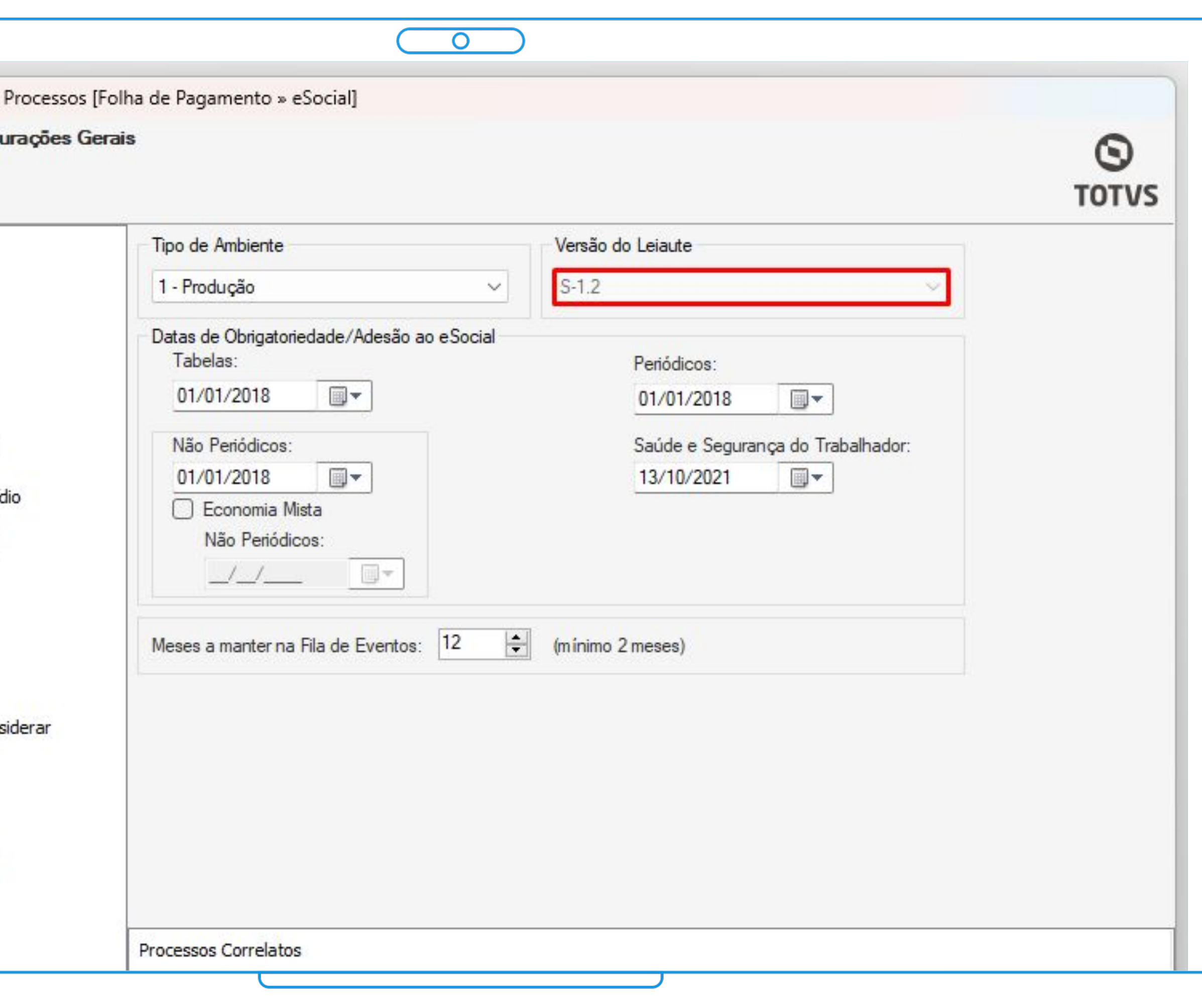

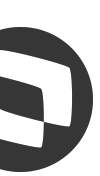

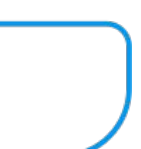

## **Parametrização: leiaute e servidores** e construyo de 17

Em seguida clique em Avançar, acessar **Integração TAF** | guia **Outros Parâmetros**, preencher os campos da tela com servidor e respectivas portas

Essa configuração é **referente as parametrizações de instalação do RM** e não do TAF.

A persistência do Processo Trabalhista é realizada segundo o campo Servidor em Servidor API. Portanto, ao realizar um backup da base de Produção e restaurá-la como Homologação, é importante que o valor do campo seja alterado para o endereço do RM de Homologação.

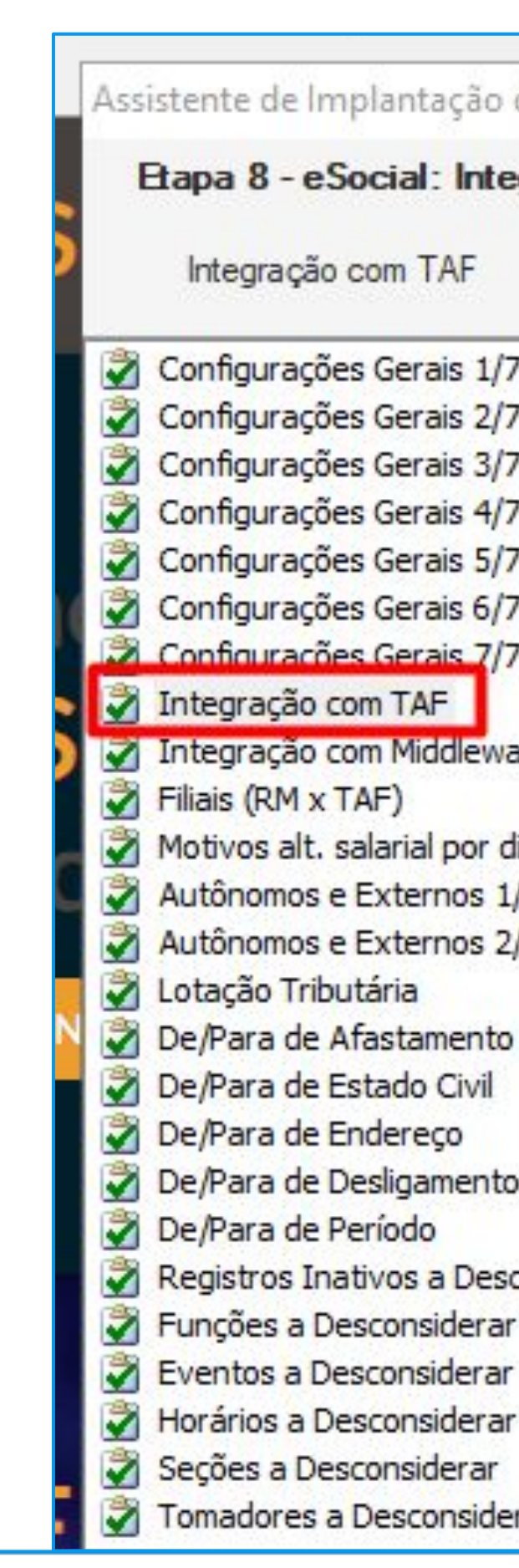

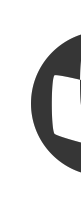

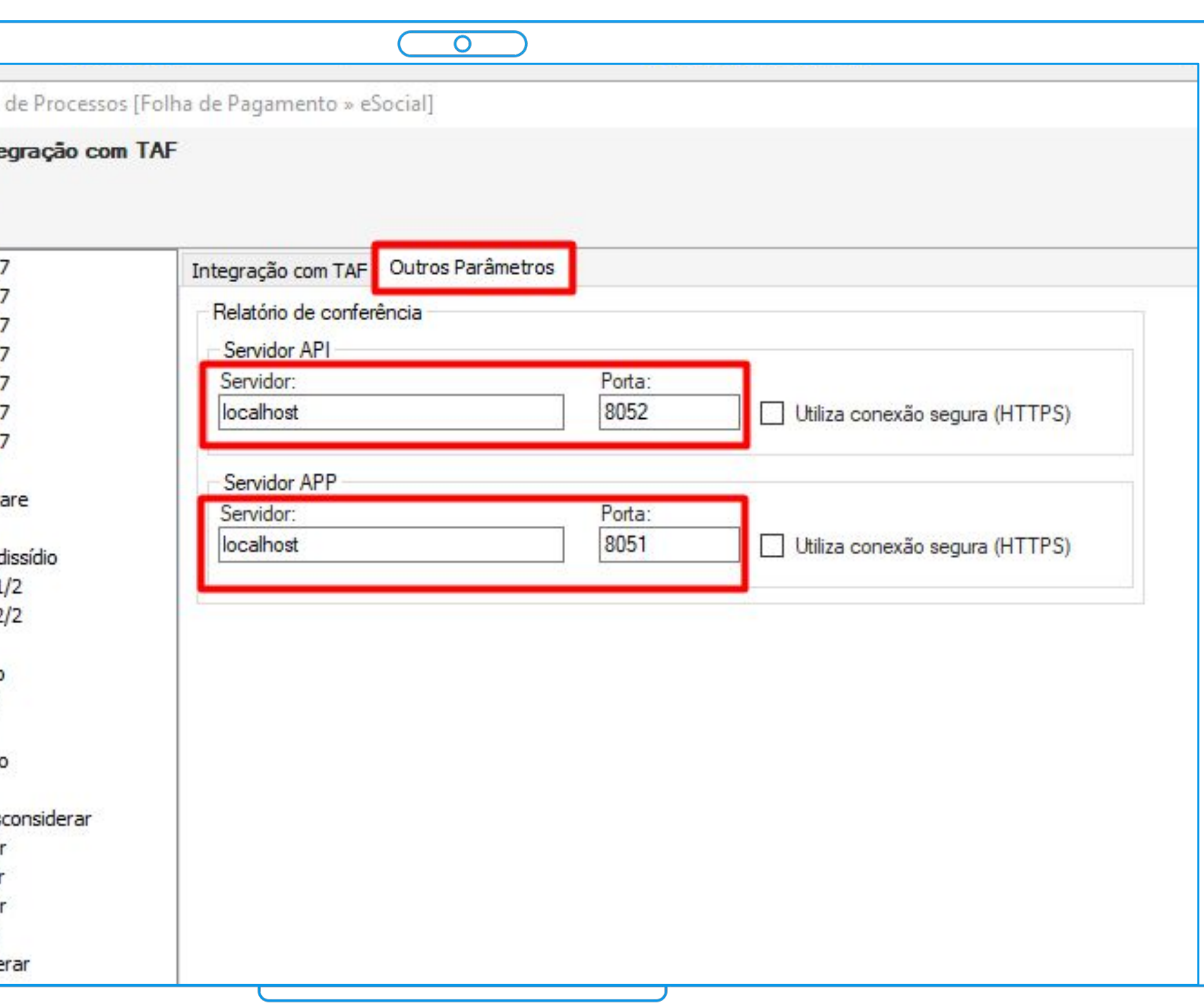

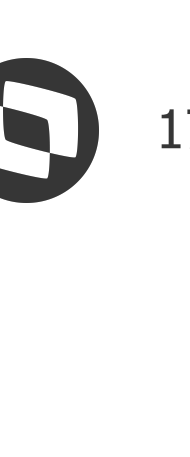

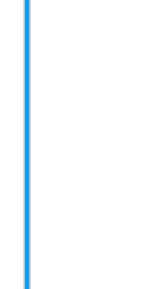

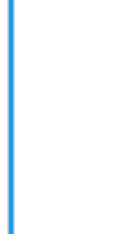

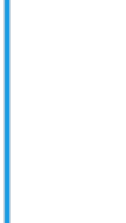

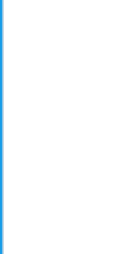

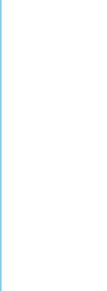

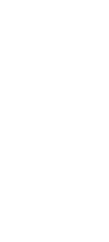

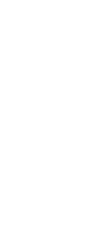

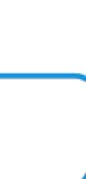

## **Parametrização: Arquivos .Config** <sup>18</sup>

Pasta de instalação: [diretório]\TOTVS\CorporeRM\RM.Net

Arquivos: **RM.Host.exe.config** e **RM.Host.Service.exe.config**

**ApiPort** = Porta API **HttpPort** = Porta APP

Caso não exista a tag "ApiPort", informar a porta "HttpPort" tanto para API quanto para APP.

Lembrando que deverão validar se a porta informada está liberada para uso e se não há restrições na infraestrutura da empresa.

**Teste App**

http://servidor:porta/wspageindex/

#### **Teste Api**

http://servidor:porta/api/swagger/ui/index#/

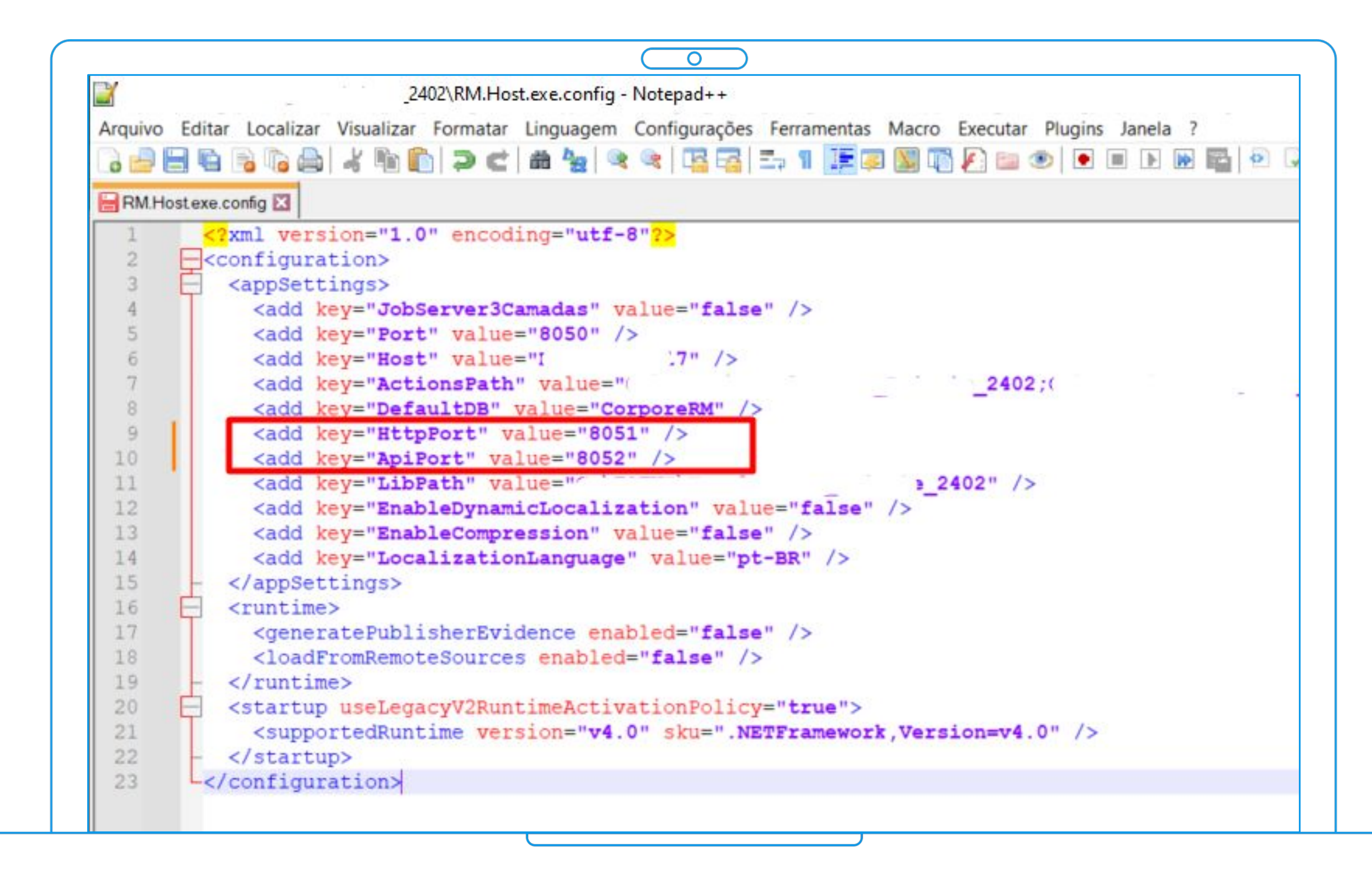

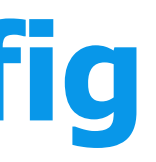

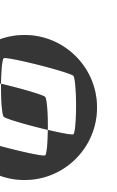

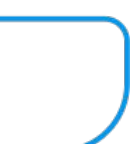

### **Parametrização: Permissões de acesso** <sup>19</sup>

Com a parametrização concluída, o próximo passo é liberar o acesso dos usuários através do perfil.

Acessar o módulo **Serviços Globais**, ir até o menu **Segurança** | **Perfis**

Documentação parametrização (**[clique aqui](https://tdn.totvs.com/pages/releaseview.action?pageId=725272863)**)

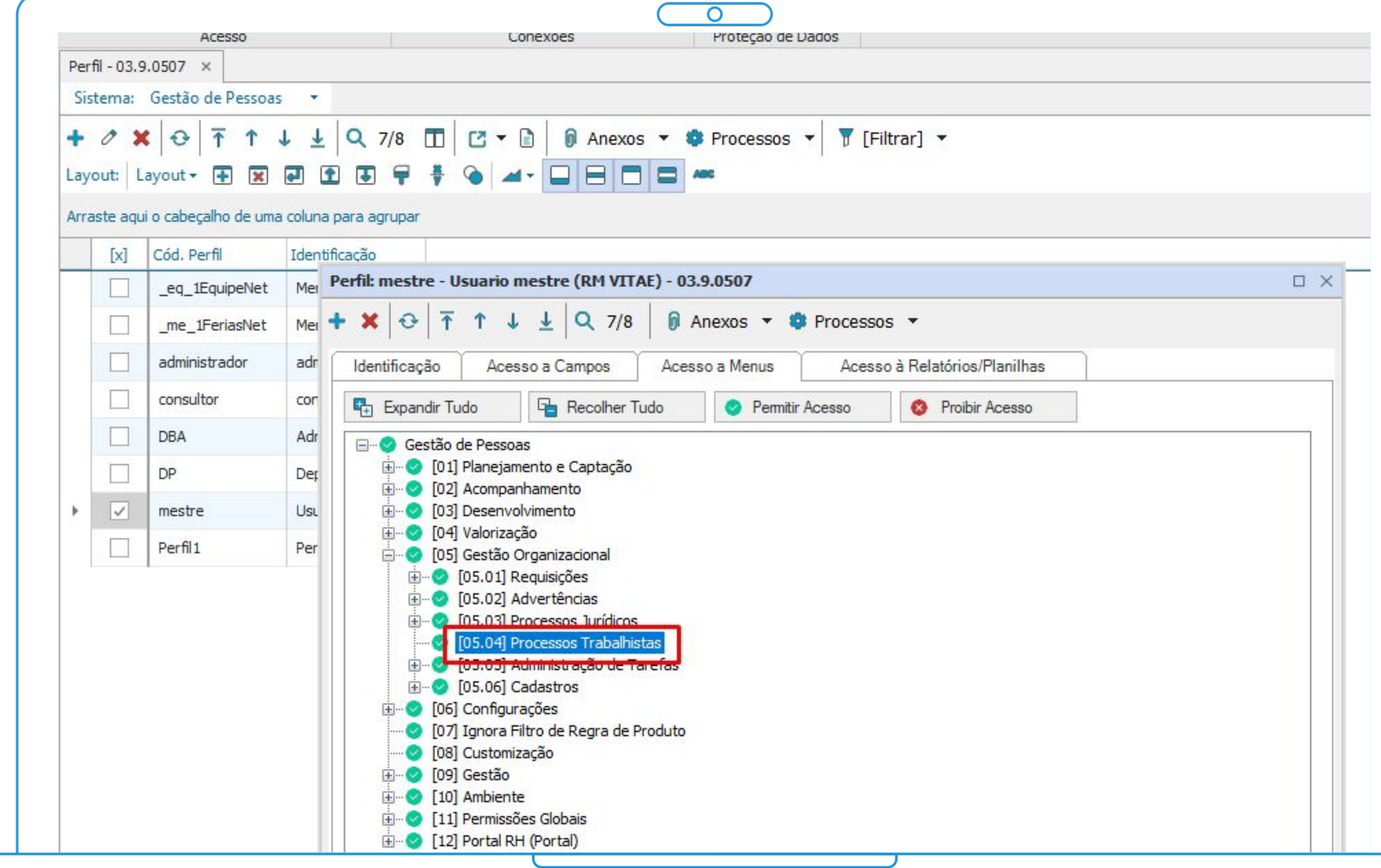

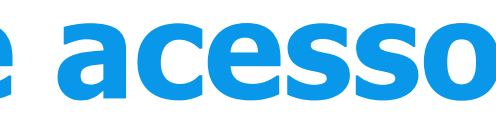

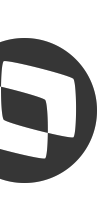

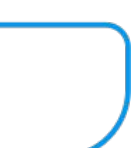

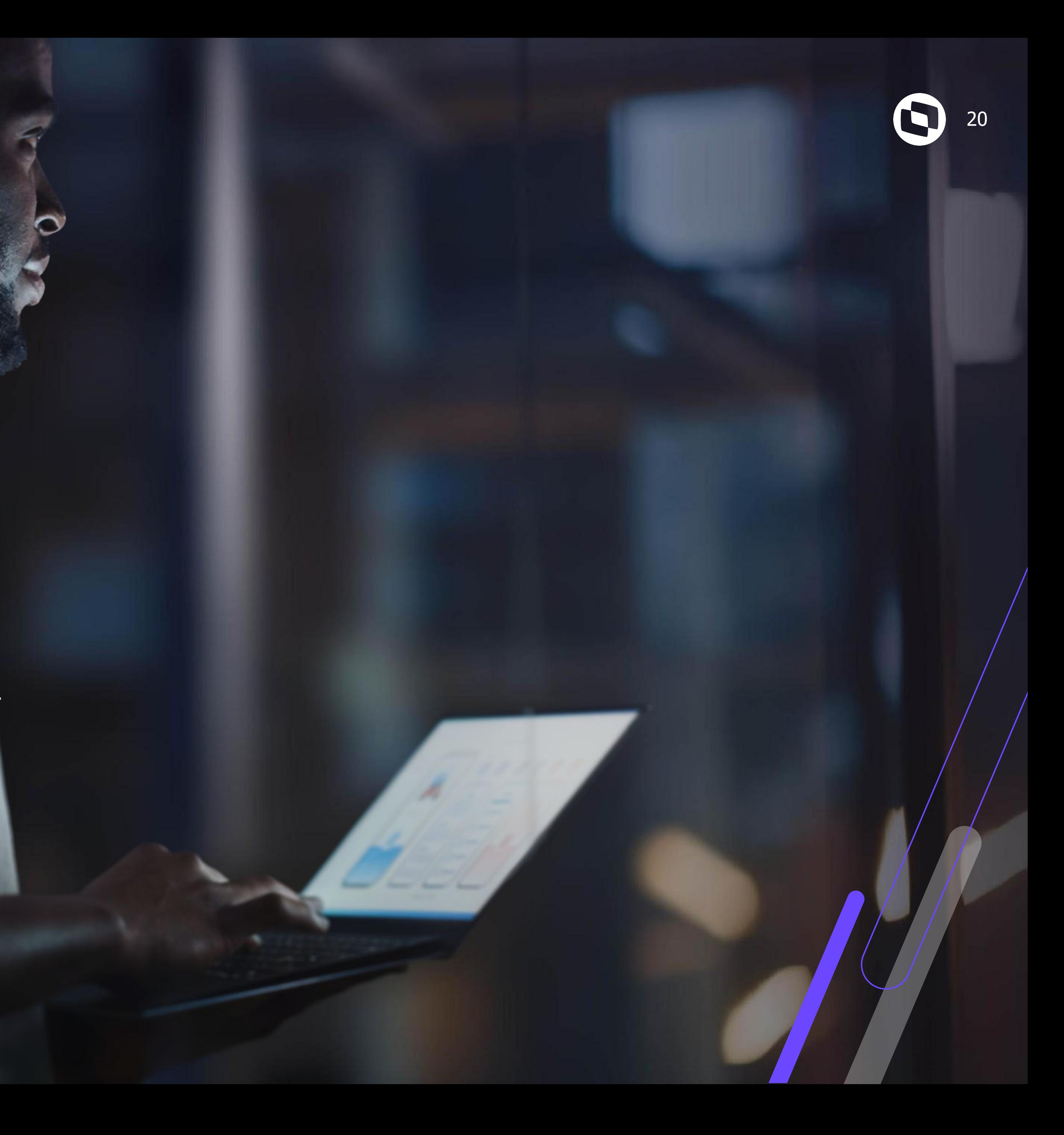

## **Cadastros**

Inclusão eventos S-2500 e S-2501

## **Cadastros: Processo Trabalhista (S-2500)**

21

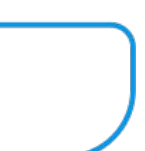

Após as parametrizações a rotina de Processos Trabalhistas poderá ser acessada através do módulo de **Gestão de Pessoas** guia **Gestão Organizacional.** 

A inclusão dos Processos Trabalhistas será realizada através do submenu S-2500.

Mapeamento campos evento S-2500 (**[clique aqui](https://tdn.totvs.com/display/LRM/Cadastro+do+eventos+S-2500+-+Leiaute+1.2)**)

Documentação técnica eSocial (**[clique aqui](https://www.gov.br/esocial/pt-br/documentacao-tecnica)**)

Manual Web de Processos Trabalhistas (**[clique aqui](https://www.gov.br/esocial/pt-br/documentacao-tecnica/manuais/manual-do-usuario-esocial-web-processo-trabalhista.pdf)**)

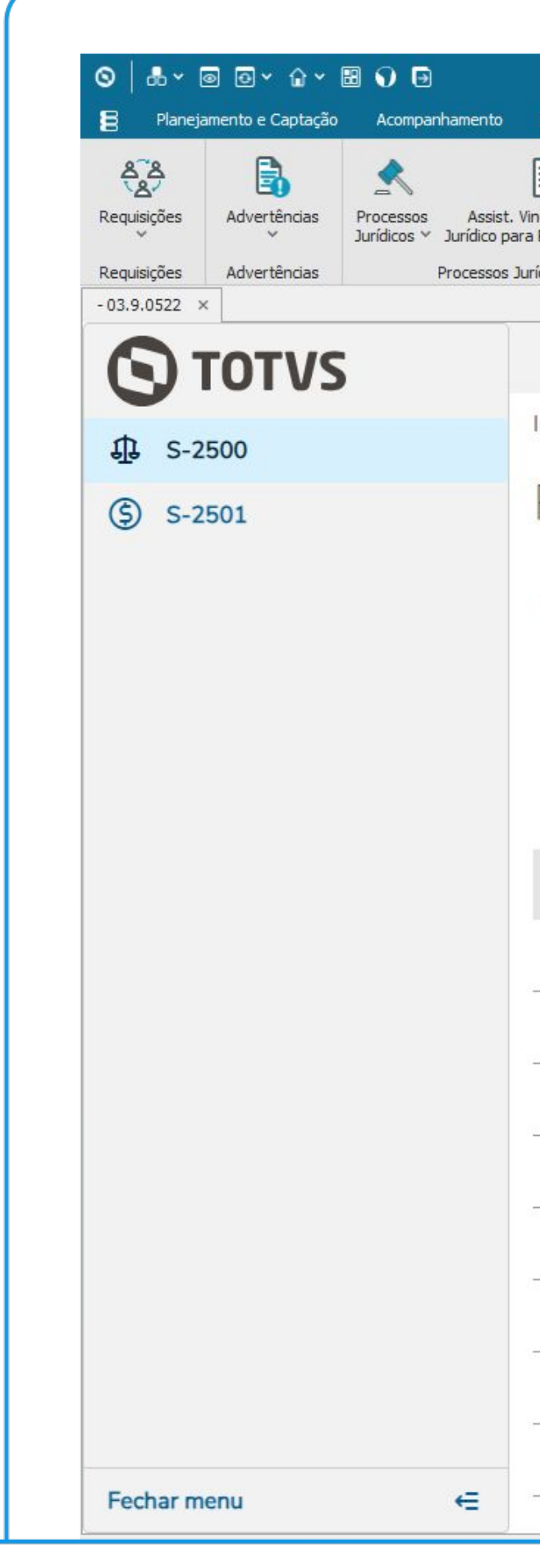

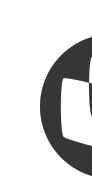

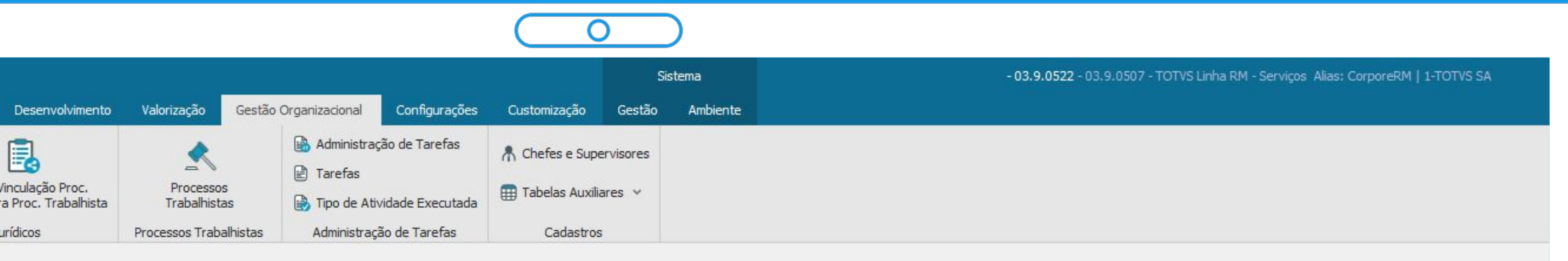

Início

#### Processo trabalhista

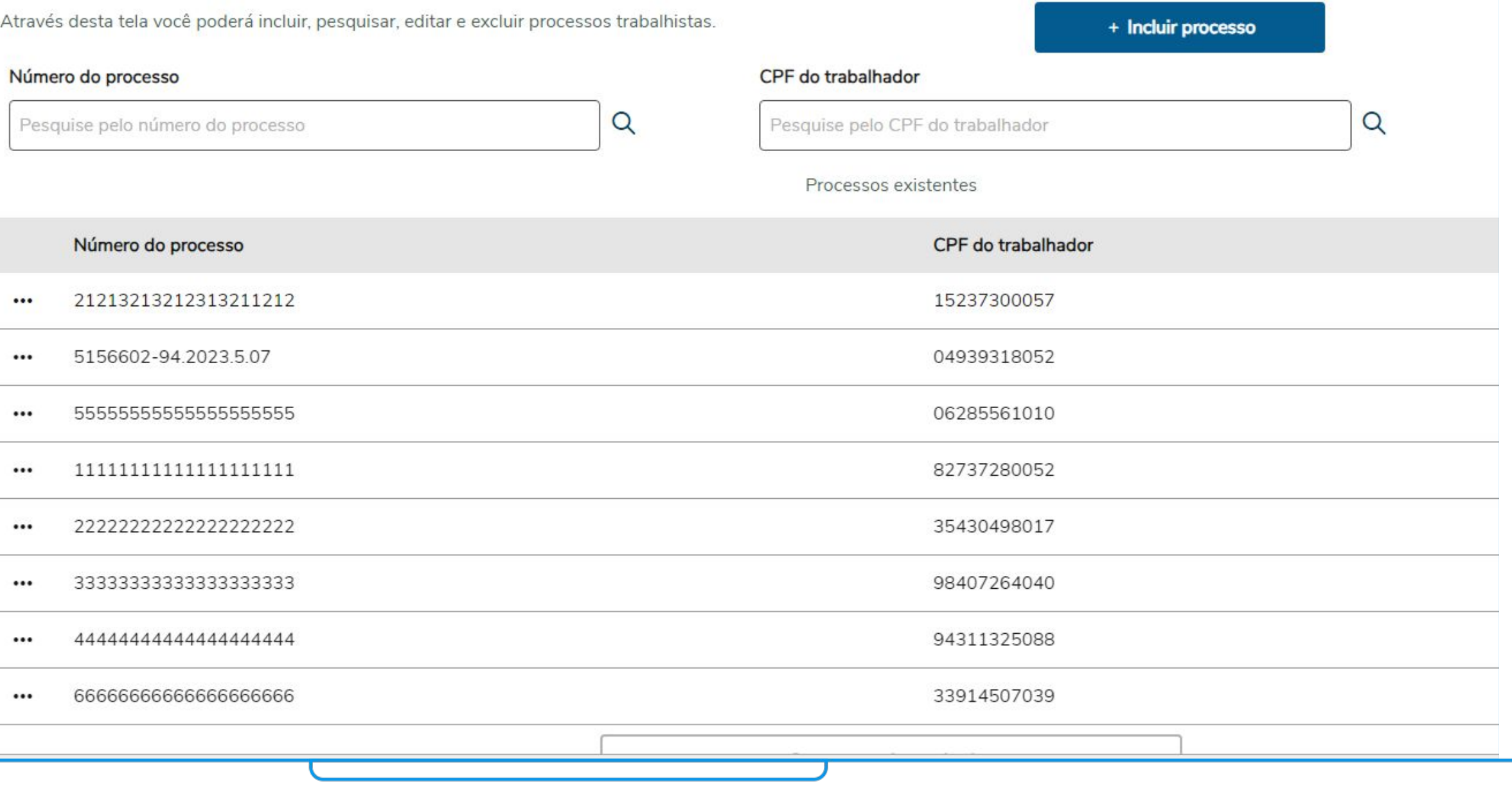

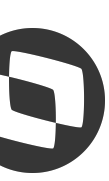

## **Cadastros: Tributos (S-2501)**

22

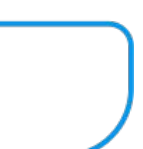

Após o cadastramento do Processo Trabalhista (S-2500) será possível efetuar a inclusão dos Tributos decorrentes do processo em questão (quando aplicável) através do submenu S-2501.

Mapeamento campos evento S-2501 [\(](https://tdn.totvs.com/display/LRM/Cadastro+do+eventos+S-2501+-+Leiaute+1.2)**clique aqui**)

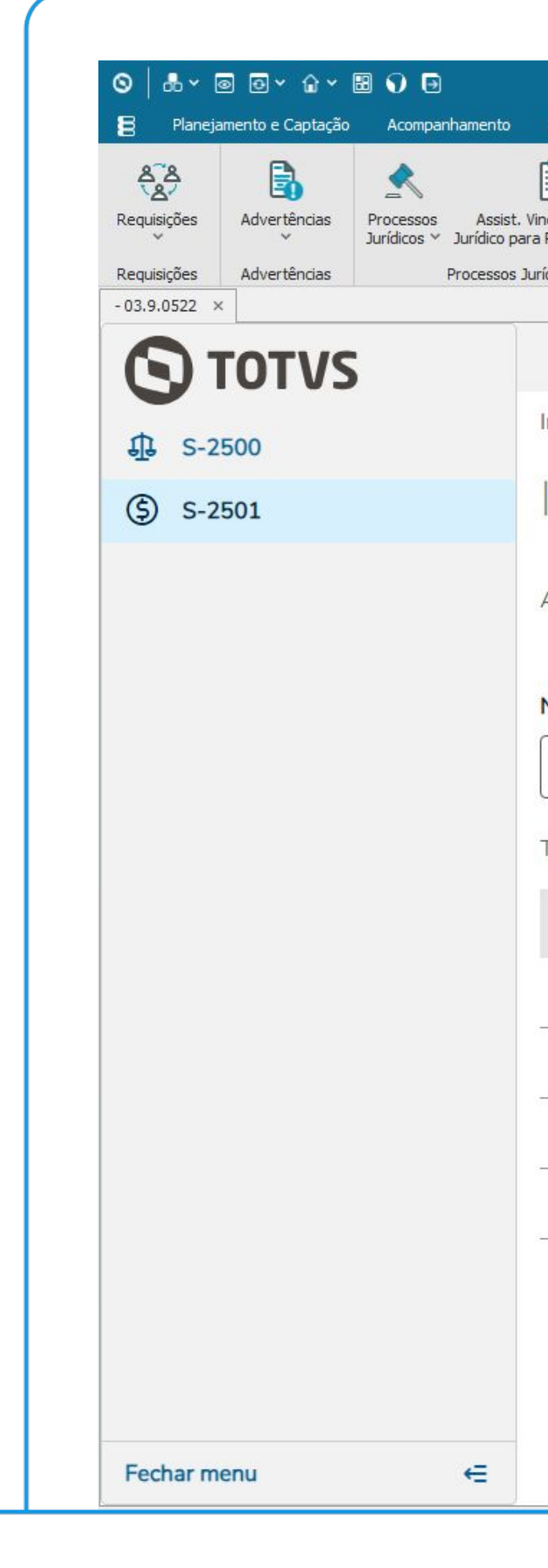

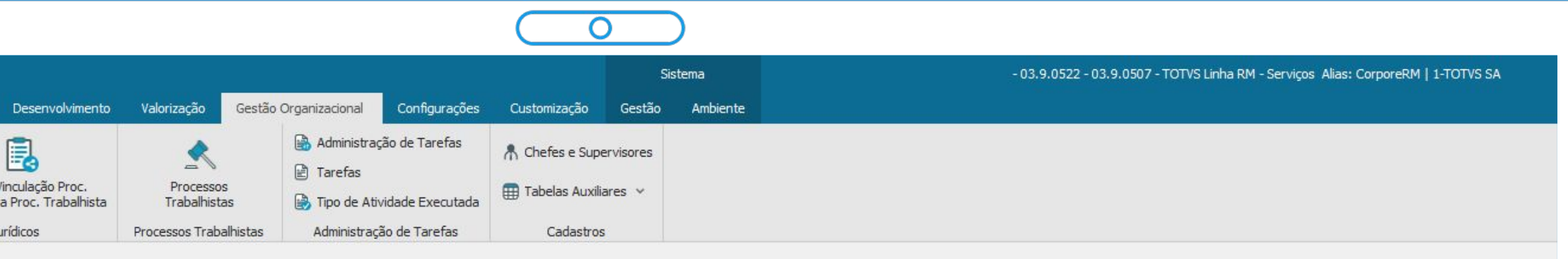

Início

#### Informações de tributos

Através dessa tela você poderá incluir editar e excluir as informações dos tributos vinculados aos processos trabalhistas

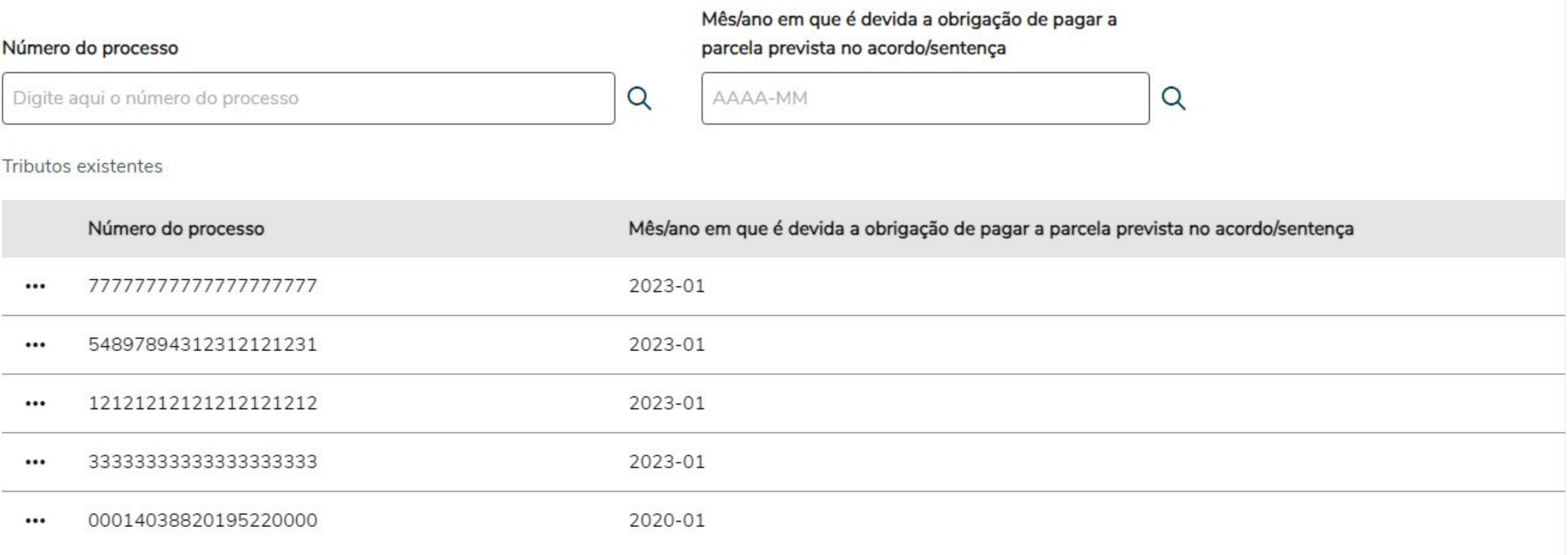

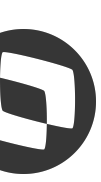

#### **Cadastros: Assist. de vinculação de Processos Jurídicos a Processos Trabalhistas**

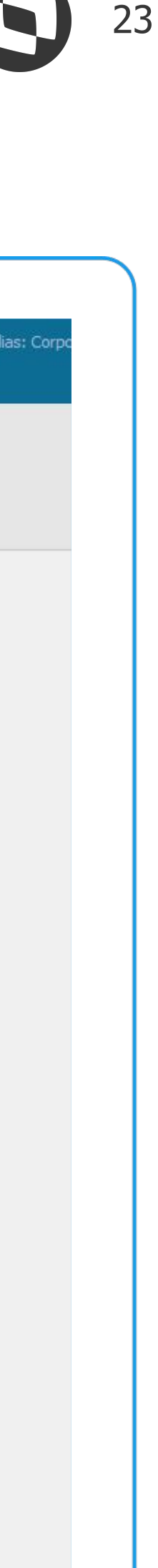

O assistente de vinculação tem como finalidade facilitar a migração das informações entre os cadastros "Processo Jurídico" e "Cadastro do evento S-2500" do Processo Trabalhista.

Importante ressaltar que este seria apenas um facilitador na geração inicial de registros de processos jurídicos, **com informações básicas**, como, nome do Funcionário, CPF., etc. Cabendo ainda aos usuários editarem o processo criado para preenchimento das demais informações que não possuem correspondência entre os cadastros, ou seja, relacionadas a apenas Processos Trabalhistas.

Execução do Assist. de Vinculação Proc. jurídico para Proc. trabalhista (**[clique aqui](https://centraldeatendimento.totvs.com/hc/pt-br/articles/23009927679639)**)

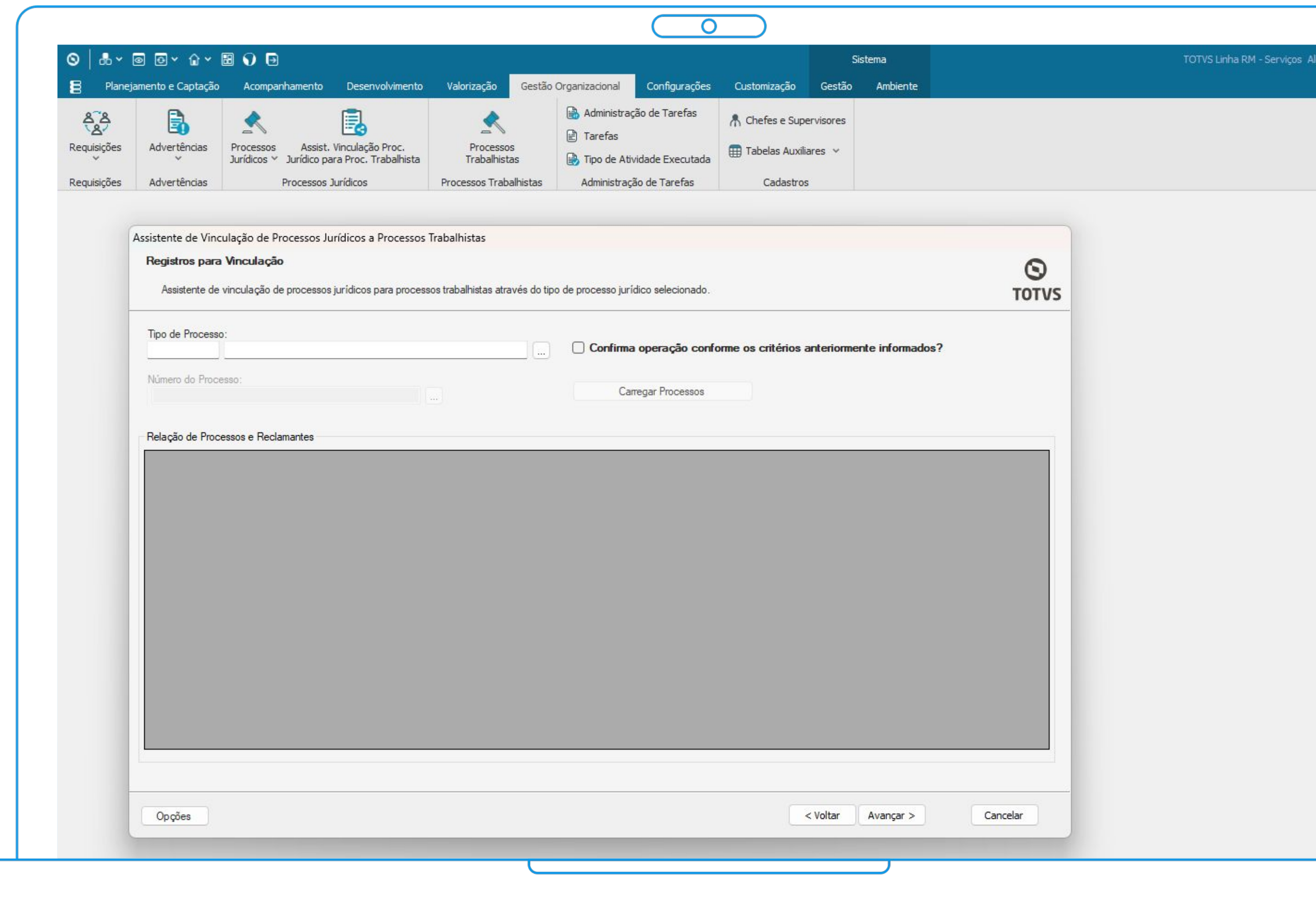

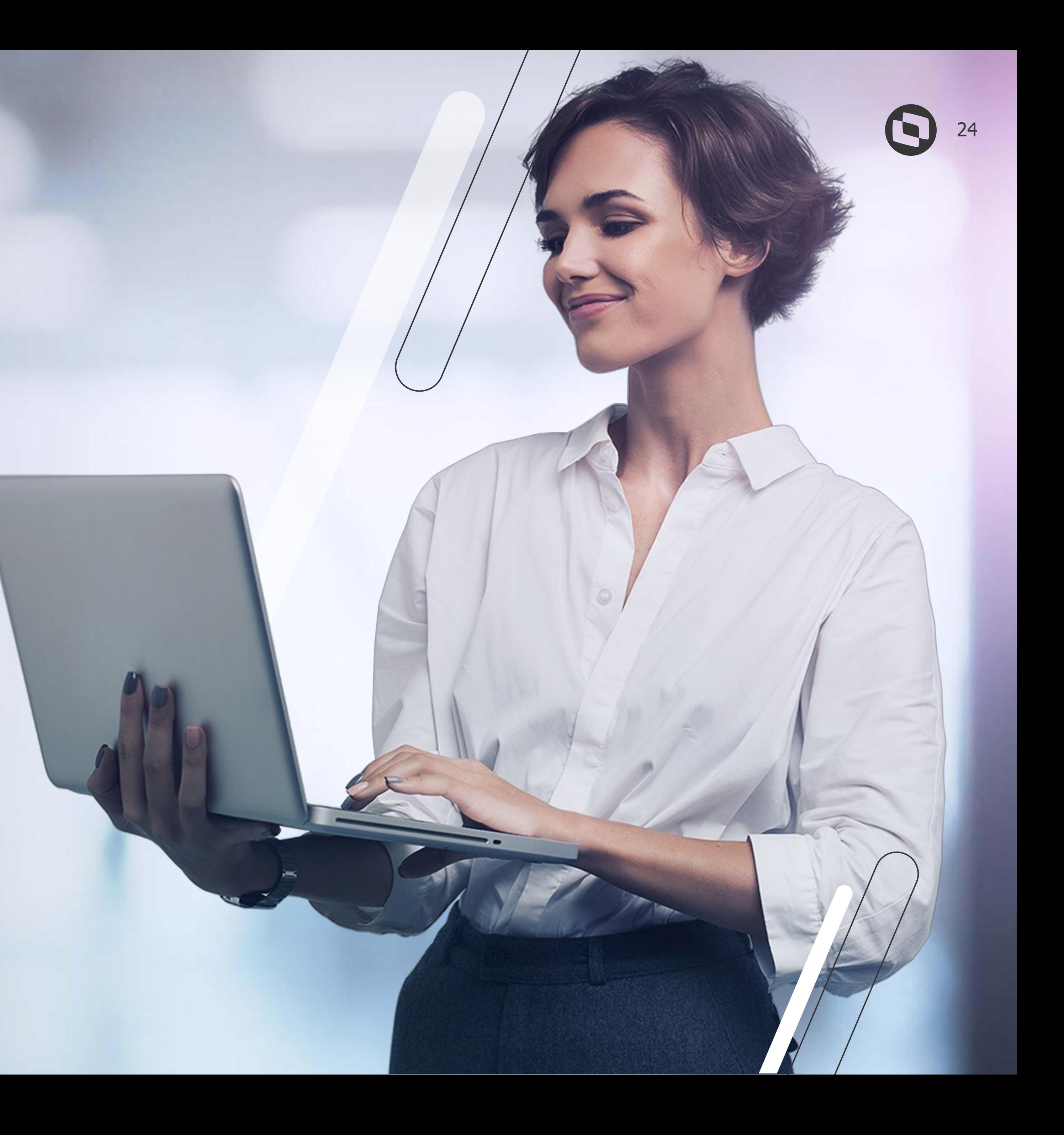

# **Dúvidas**

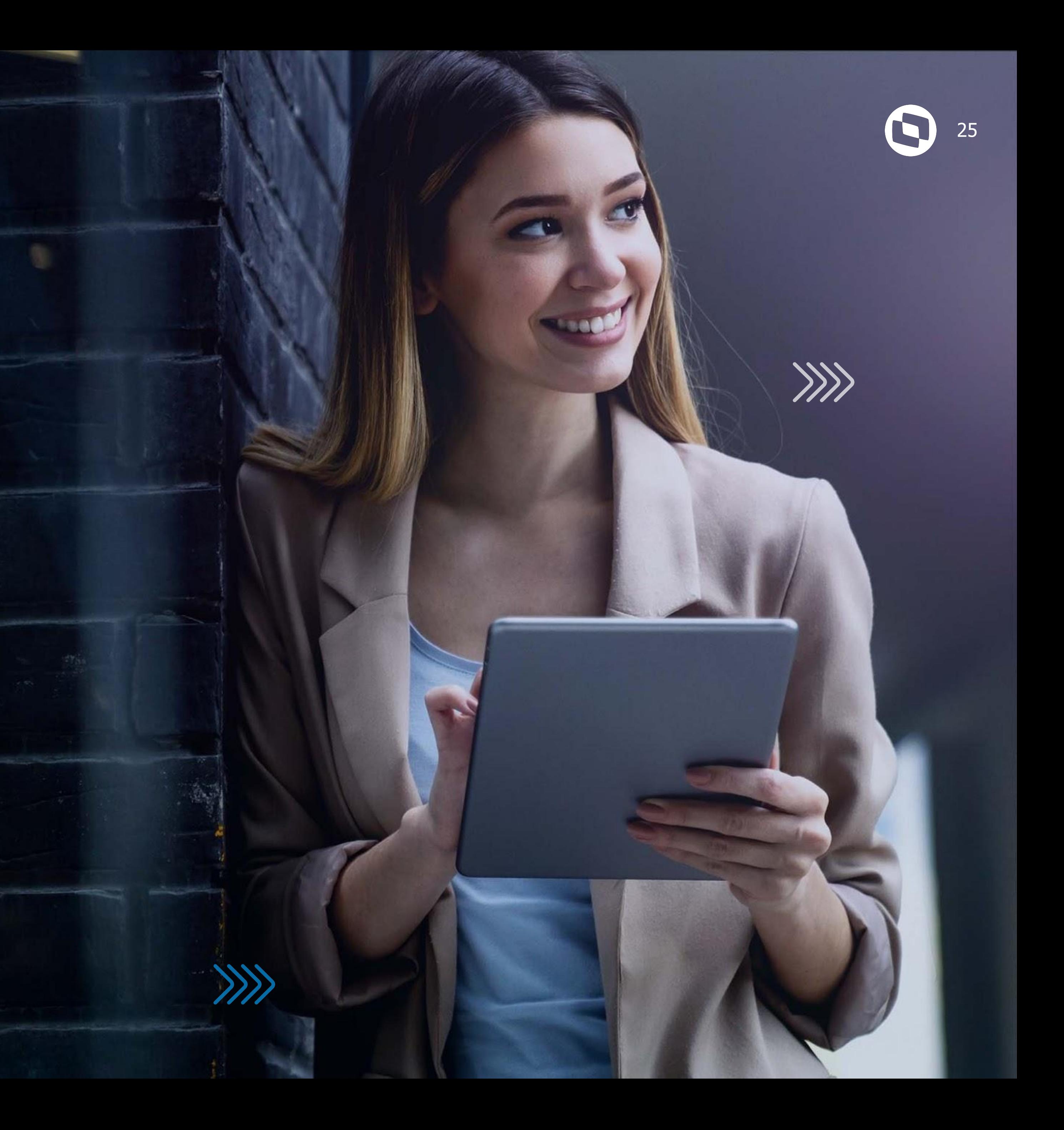

#### **Uma equipe TOTVS**

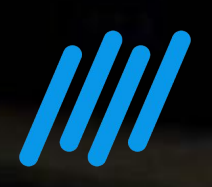

# Emvie suas CUVICBS **pelo Q&A**

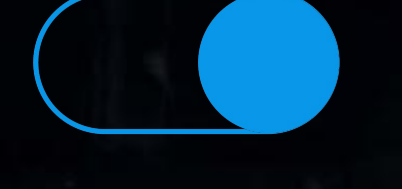

está preparada para receber e esclarecer suas dúvidas

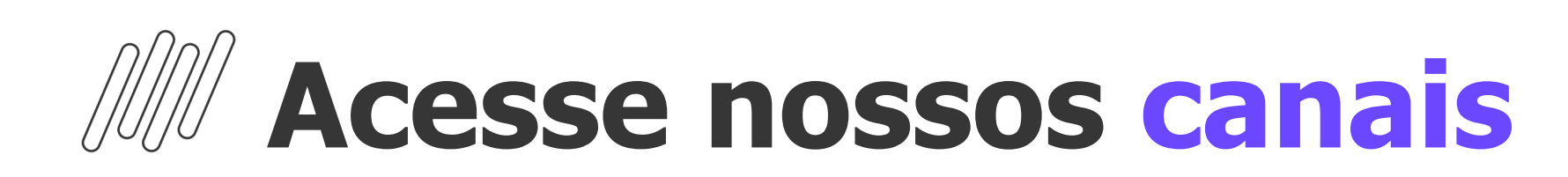

#### ● TOTVS Informa

- **Comunidade WhatsApp**
- **Central de Eventos**

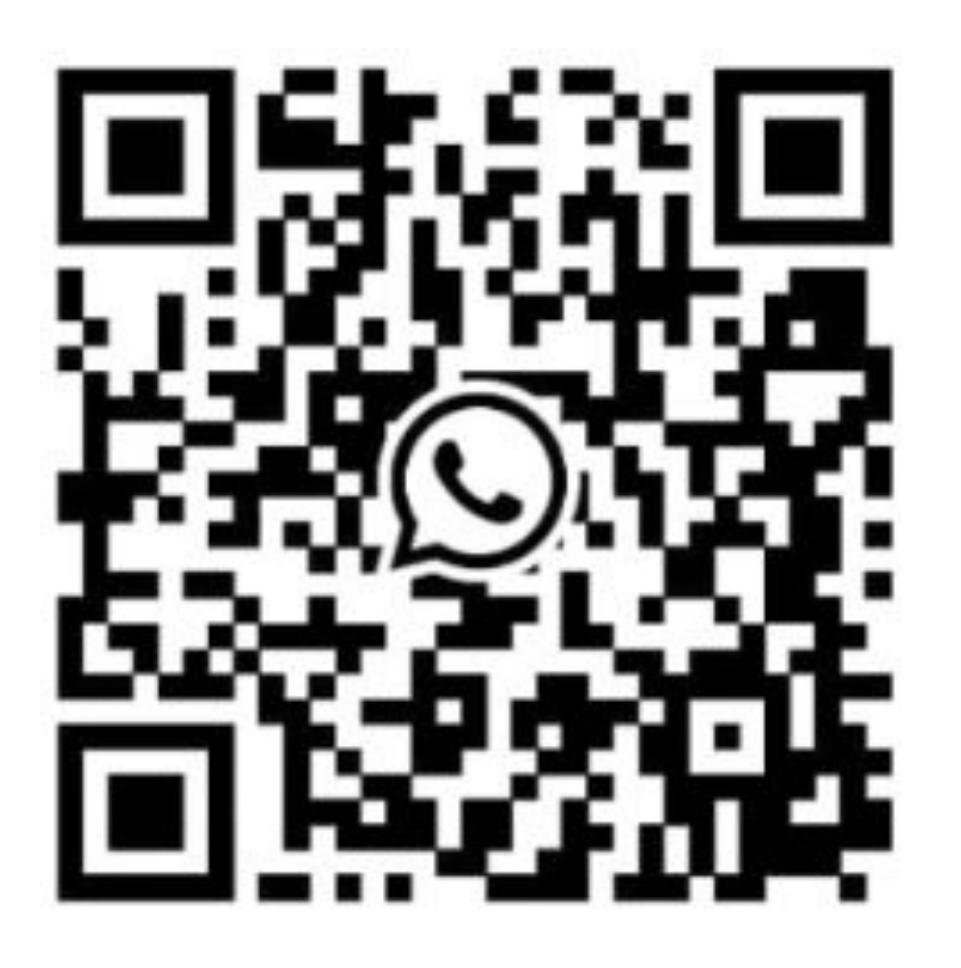

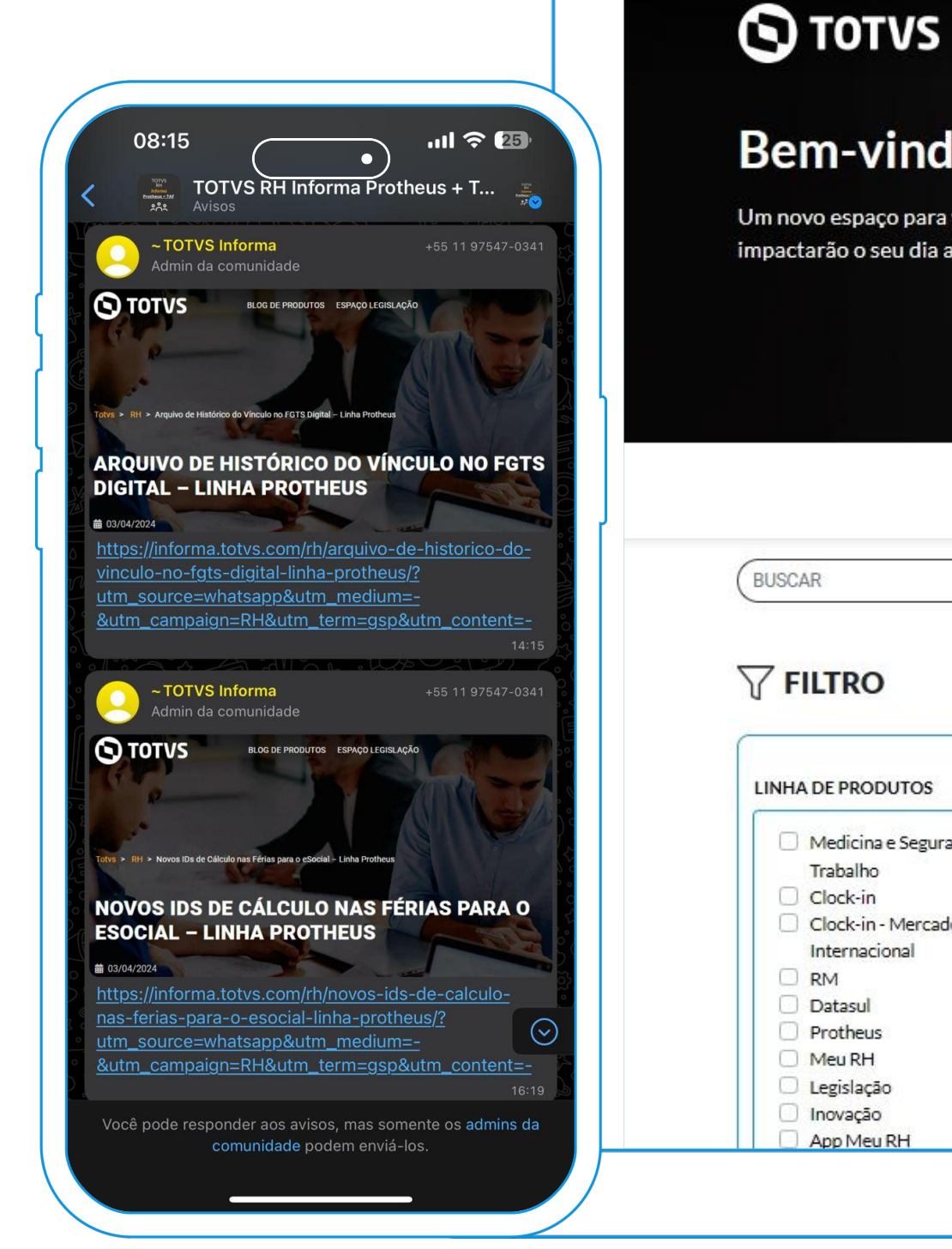

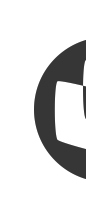

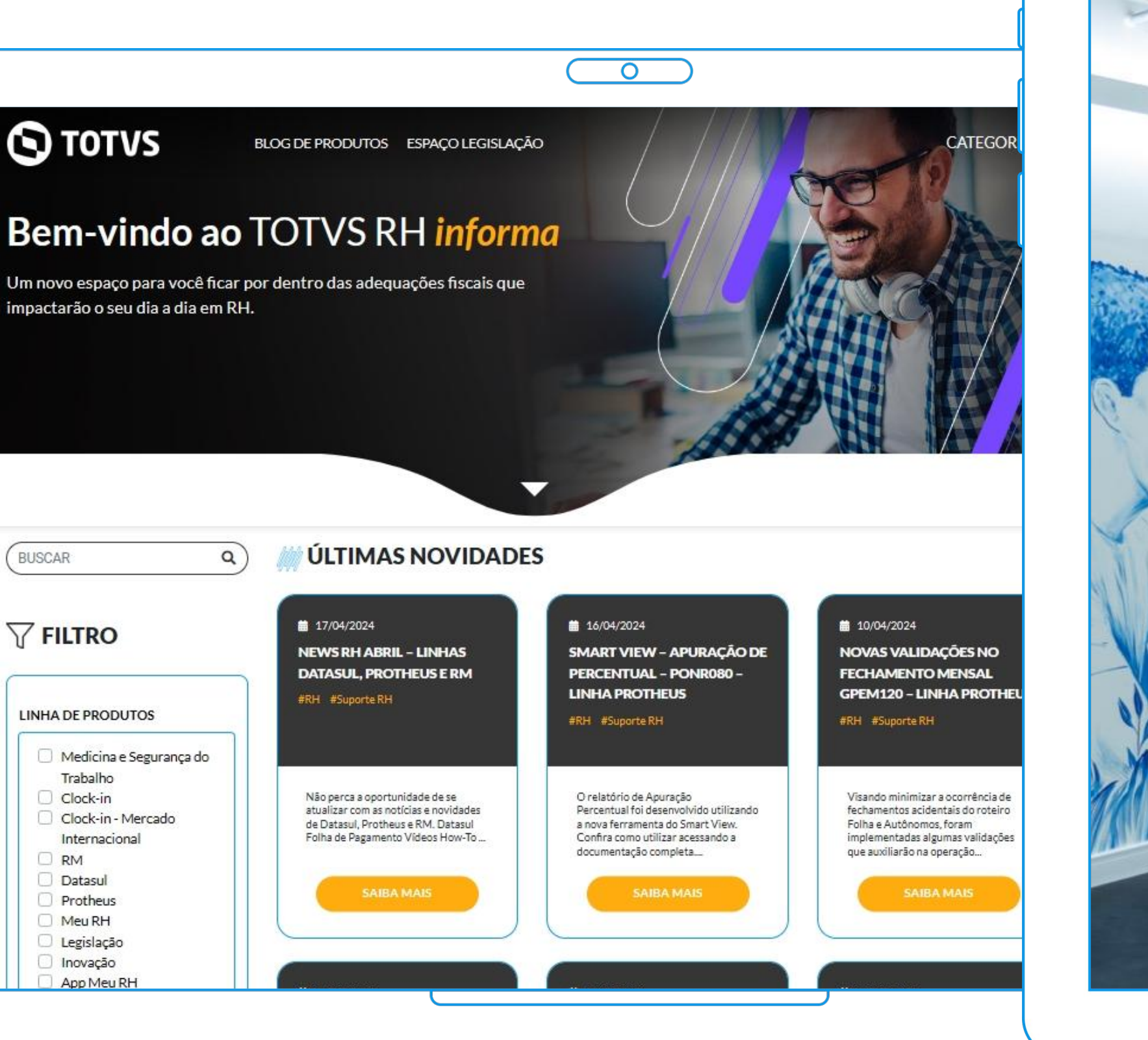

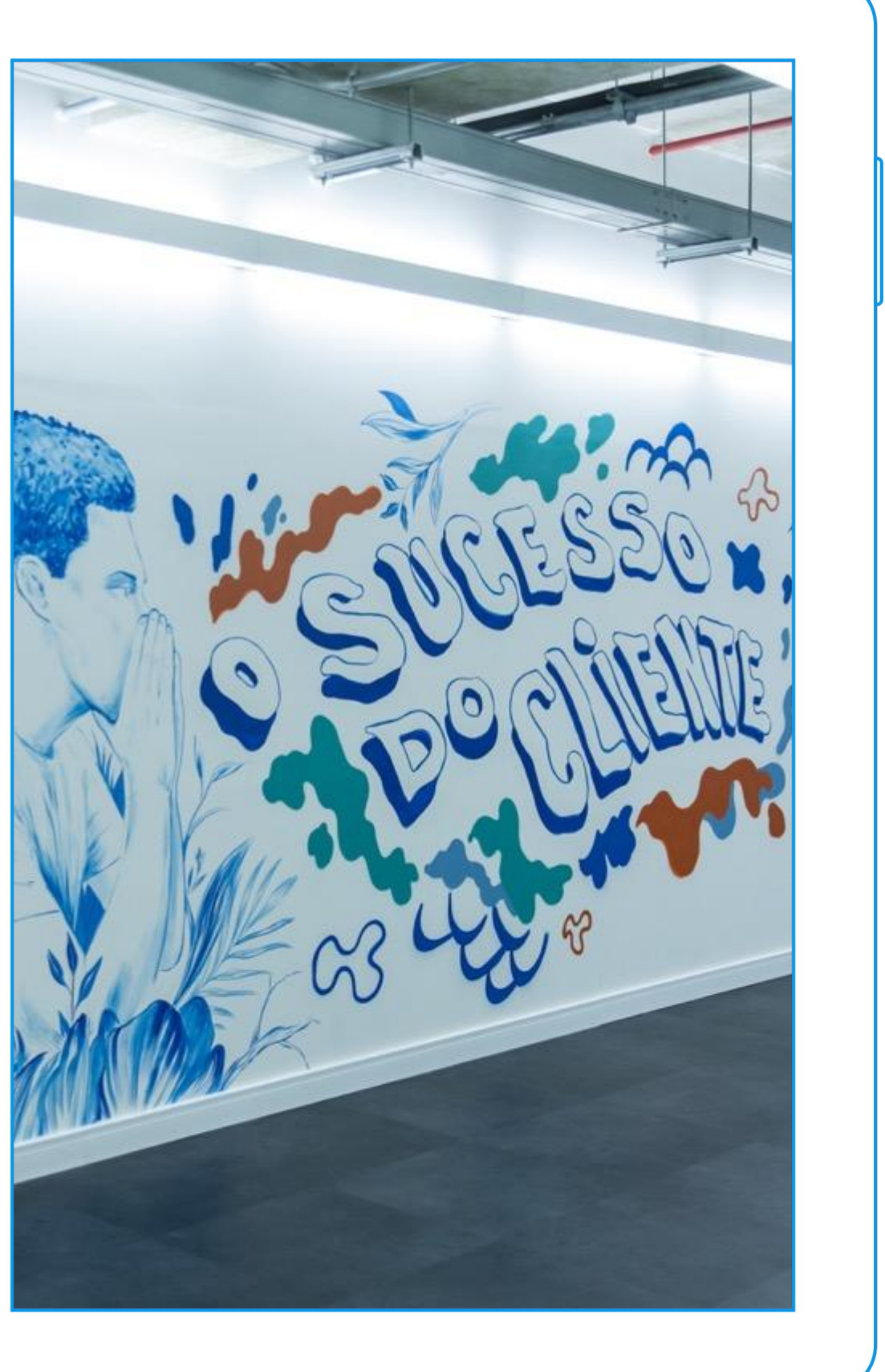

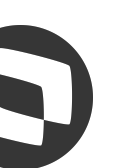

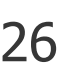

# **OBRIGADO**

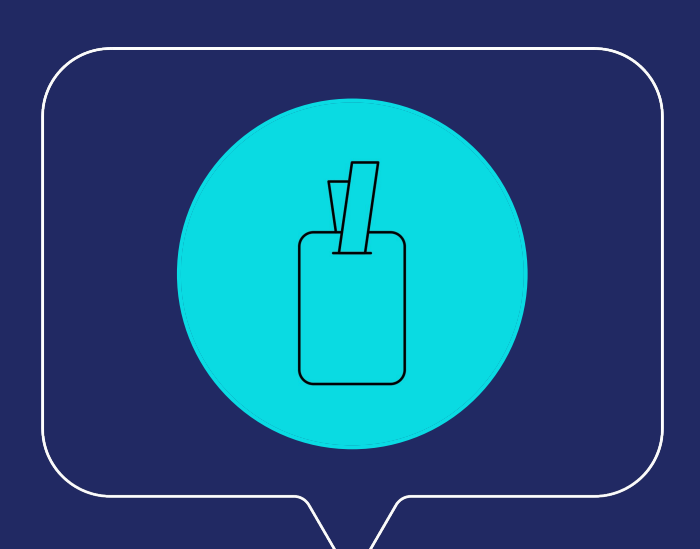

#### **Equipe de Atendimento**

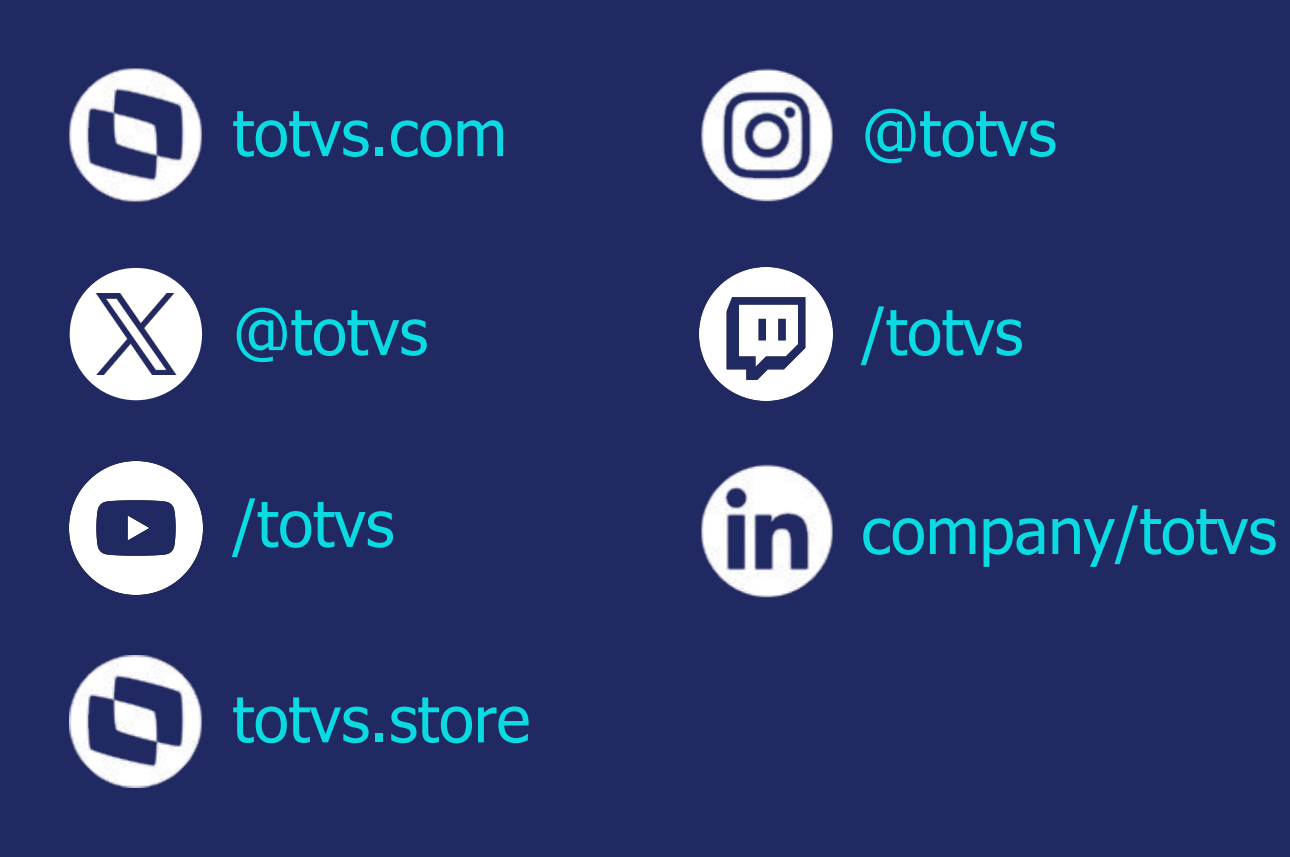

#### **Gestão de Pessoas - RH - RM**